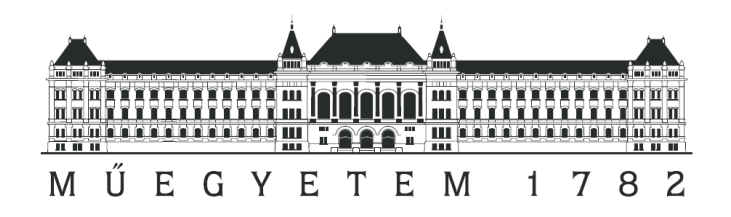

# GPS alapú nyomvonalkövető tervezése

B.Sc. Szakdolgozat

## Bencze Balázs

2008.

Konzulens:

Molnár Károly Méréstechnika és Információs Rendszerek Tanszék Szakdolgozat

## Nyilatkozat

Alulírott, Bencze Balázs, a Budapesti Műszaki és Gazdaságtudományi Egyetem hallgatója kijelentem, hogy ezt a diplomatervet meg nem engedett segítség nélkül, saját magam készítettem, és a diplomatervben csak a megadott forrásokat használtam fel. Minden olyan részt, melyet szó szerint, vagy azonos értelemben de átfogalmazva más forrásból átvettem, egyértelműen, a forrás megadásával megjelöltem.

> .............................................. Bencze Balázs

# Tartalomjegyzék

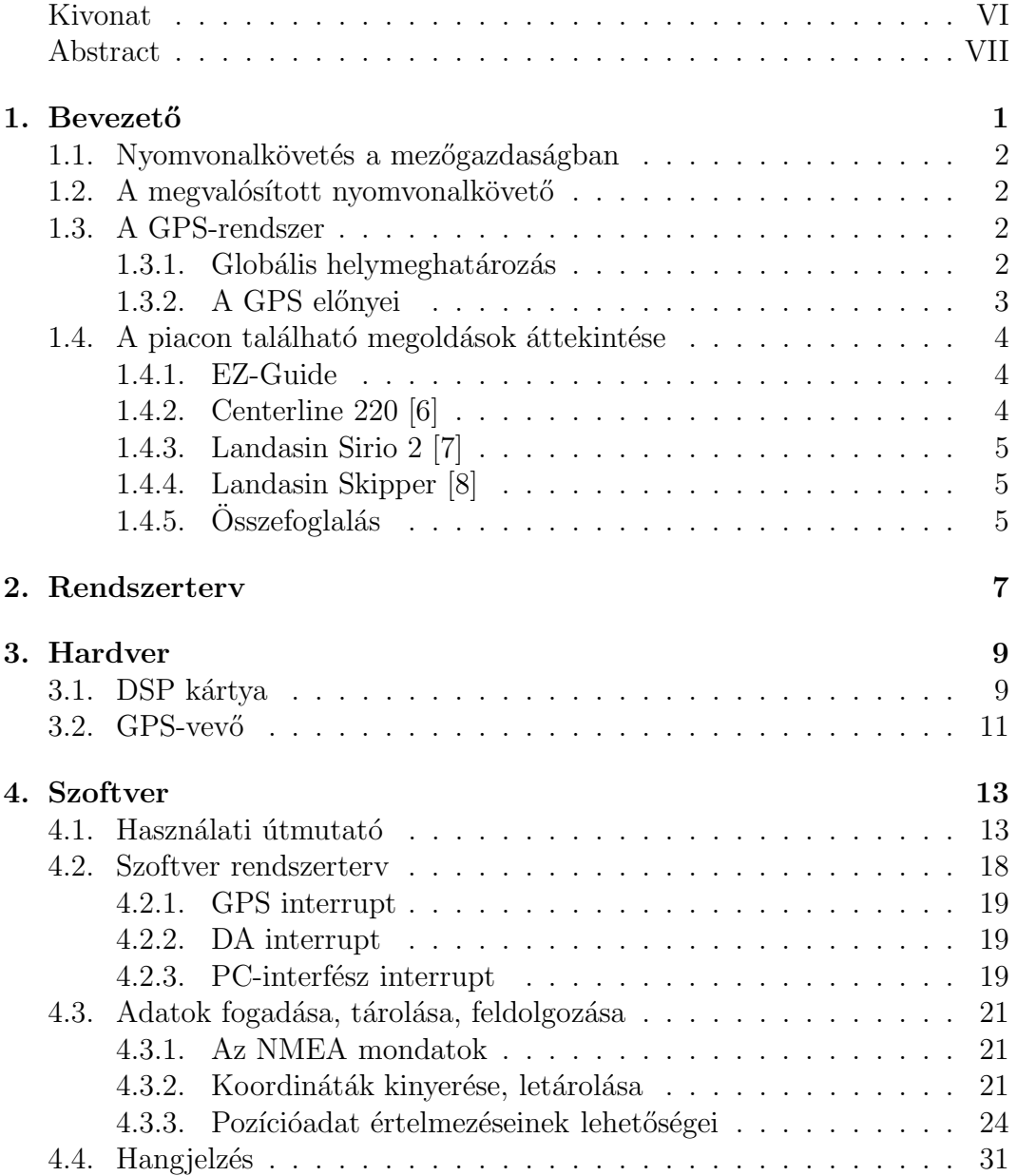

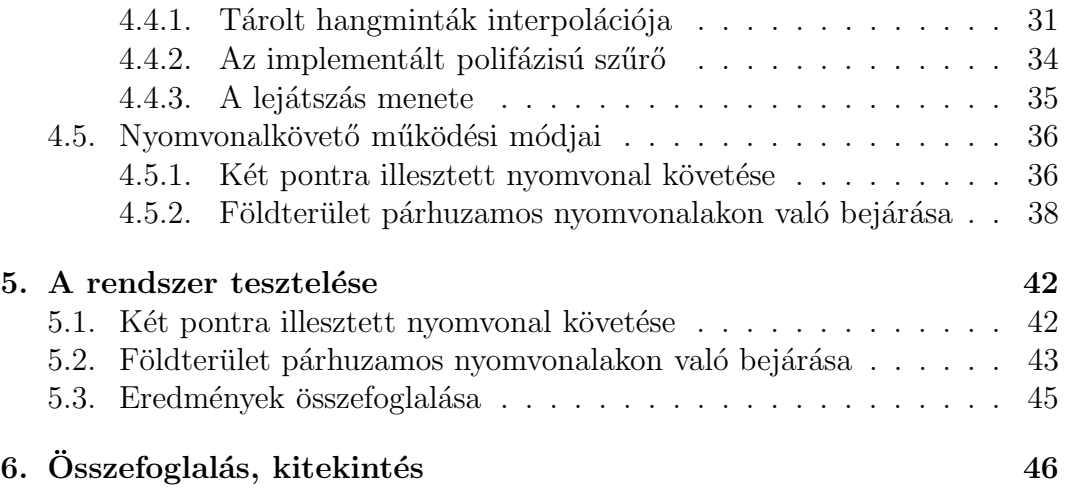

### Kivonat

A dolgozat egy mezőgazdasági alkalmazással, egy GPS-alapú nyomvonalkövető rendszer DSP-n történő megvalósításával foglalkozik.

Ismertetésre kerülnek a piacon megtalálható nyomvonalkövető berendezések, különös tekintettel a kizárólag GPS-technológián alapuló rendszerek. Ezek bemutatása után következik a saját fejlesztésű nyomvonalkövető rendszer ismertetése. A nyomvonalkövető eszköz egy egyszerű GPS vevőre, és az ADSP-BF537 EZKIT Lite fejlesztői kártyára épül.

A kártyához egyik soros kommunikációs portján csatlakozik a GPS-vevő  $(Globalsat BR-355)$ . A fejlesztőkártya másik soros csatlakozóján keresztül egy PC-interfészt valósít meg. Ezen keresztül a rendszer vezérelhető, működési üzemmódjai beállíthatók.

A nyomvonalkövetés legegyszerűbb esete egy két pontra illesztett nyomvonal követése. A rendszer mozgás közben kiszámítja az aktuális pozíció távolságát a referencia egyenestől, majd kijelzi a szükséges korrekció irányát és mértékét. Emellett a legfőbb alkalmazás egy tetszőleges négyszög alakú terület párhuzamos nyomvonalak mentén történő bejárása, a terület határain a fordulók jelzése. A nyomvonalkövető algoritmus ezen két alkalmazást valósítja meg.

A PC-interfészen keresztül történik működés közben a nyomvonalkövető által küldött üzenetek kijelzése. A felhasználó hangjelzés útján is kap jelzéseket, amelyek révén járművezetés közben is használható a rendszer. A hangjelzések a fejlesztőkártya audio kimenetén keresztül kerülnek lejátszásra.

Az audio kimeneten található DA átalakító 48 kHz mintavételi frekvencián működik, amely nem állítható. A lejátszandó hangminták viszont ennél kisebb mintavételi frekvenciával kerültek rögzítésre, így a lejátszáskor interpolációra van szükség. Ezek on-line interpolációjára a DSP architektúrájából adódóan lehetőség nyílik, megvalósítása polifázisú szűrő használatával történt.

A szoftver kódja szabványos C nyelven készült, az Analog Devices saját fejlesztésű Visual DSP $++$  4.5 integrált fejlesztői környezet segítségével.

A rendszer tesztjére nyílt terepen került sor, ahol a GPS-vevőnek szabad rálátása van nagy számú műholdra. A megvalósított nyomvonalkövető rendszer a specifikációnak megfelelően működik, ezt a valós körülmények között rögzített mérési eredmények igazolják.

### Abstract

The topic of this thesis is an agricultural application, a GPS-based trace tracking system realized by a DSP processor.

In the first part of the thesis, other commercially available tracking systems are reviewed, especially the products that use GPS technology. Afterwards, the developed trace tracking system is presented. The system is based on a simple GPS-receiver and the ADSP-BF537 EZKIT Lite evaluation board.

The GPS-receiver (Globalsat BR-355) is connected to the board through one of its asynchronous serial ports (UART). The system is also connected to a PC by another UART port of the board. This is a general user interface port: the system sends status and debug information and its operation is controlled by command words.

The simplest case of trace tracking is following a path which is fitted on two points. The system calculates the distance of the moving device from the reference path, then shows the amount and the way of the required correction. Another more important application of the system is tracking parallel traces in an quadrangle area and signaling the turning points. The trace tracking algorithm realizes these two cases.

The messages sent by the tracking system during operation are displayed through the PC-interface. The required distance correction value is also signaled by audible sound, which makes the system usable also while the user operates a moving a vehicle.

The DA converter of the evaluation board has a constant sampling rate (48 kHz), but the sound recordings which are played back had been recorded at a lower sampling rate, therefore interpolation is needed. On-line interpolation of these recordings are possible thanks to the special abilities of the DSP, by using a polyphase interpolation filter.

The DSP code was written in ANSI C, using the Analog Devices Visual DSP++ 4.5 integrated developing environment.

The system was tested outdoors at an open field, where numerous GPS satellites were in sight. Measurement results prove that the realized trace tracking system operates correctly in accordance to the specifications.

## 1. fejezet

## **Bevezető**

A korai ókorban már számos helymeghatározási törekvés létezett. Az utazók, felfedezők, hogy ne tévedjenek el, megjelölték a megtett utat, pl. útmenti kövekkel, vagy festékkel. Ha azonban az eső lemosta a festéket, vagy a hó belepte a köveket, a módszer meghiúsult. Később a tengereken már hajóztak, a felfedezők gyakran a csillagok "segítségét kérték" helyzetük meghatározására.<br>A tengeni nevigésiével néphygemesen e tépképészet is felyemetesen feilődött. A tengeri navigációval párhuzamosan a térképészet is folyamatosan fejlődött. Egyre jobb térképeket készítettek, egyre nagyobb lett az igény a mérések pontosságának növelésére. Ezek a meglehetősen nagy pontatlanságú mérések a kor igényeinek megfeleltek, de az idő előrehaladtával más területeken is megmutatkozott a pontosabb globális helymeghatározás iránti igény.

Ma a globális helymeghatározás egyik legelterjedtebb eszköze a Globális Helymeghatározó Rendszer – a GPS (Global Positioning System). Segítségével nagy pontossággal mérhetünk időt, 3 dimenziós helyzetet, sebességet, illetve több, ezekből a mért adatokból származtatott mennyiséget. Mindezen növekvő igények hatására, a meglévő technikának köszönhetően a műholdas helymeghatározás igen nagy teret hódított magának.

A helyzetmeghatározás egyik speciális problémája a nyomvonalkövetés. Az ember számos területen találkozik a nyomvonalkövetés problémájával, legyen szó akár egy egyenes vonal, akár egy komplett pálya, "mozgási terv" követéséről. Egy egyenes pálya követése esetén pontos pozícióadatok szükségesek a helyes iránytartáshoz. A haladás közben az aktuális helyzetből számítanunk kell a pályától való eltérésünk mértékét a pályántartáshoz szükséges korrekció elvégzéséhez.

Az egyenes vonalú nyomvonalkövetésnek, például a vízi közlekedésben elengedhetetlen szerepe van. A "két pont között legrövidebb út az egyenes" elvet<br>elkelmegye – a tengeniárá hajálmak negy perteszággal kell ignomiük aktuális alkalmazva – a tengerjáró hajóknak nagy pontossággal kell ismerniük aktuális helyzetüket, mozgásukat, pályájukról való esetleges letéréskor a korrekciót.

### 1.1. Nyomvonalkövetés a mezőgazdaságban

A polgári alkalmazások közül – a mezőgazdaságban – a nyomvonalkövetési alkalmazásra fektetünk nagy hangsúlyt. Tekintsünk egy termőterületet, amelyen különböző gépi munkálatokat kell folytatni a termés betakarításáig. A növények műtrágyázásánál, permetezésénél nagy szükség van az egyenes vonalú mozgás betartására. Minimalizálnunk kell a permetezésnek egy adott sávban történő "átlapolódását", azaz a párhuzamos nyomvezetés minél pontosabban való biztosítását.

Vegyünk egy példát: El kell kerülnünk, hogy a permetező traktor, vagy egy vetőgép egy adott szakaszon kétszer is átmenjen, vagy túl közel kerüljön egy már korábban kezelt sorhoz. Ehhez szükséges, hogy pontosan ismerje az ´altala bej´art p´aly´at, ´es ahhoz a fordul´asokn´al igazodni tudjon, esetleges menet közbeni pályarontásokkor a helyes korrekciót a vezető el tudja végezni.

## 1.2. A megvalósított nyomvonalkövető

Jelen dolgozatban bemutatásra kerül egy saját fejlesztésű nyomvonalkövető eszköz, amely GPS mérésen alapul.

Nyomvonalkövetés közben kiszámítja az aktuális pozíció távolságát egy referencia nyomvonaltól. A rendszer képes egy megadott nyomvonal követésére, illetve tetszőleges négy sarokponttal felvett négyszög alakú terület adott munkaszélességű nyomvonalakon való bejárására, és a fordulók jelzésére. A működési üzemmódok bővebben a 4.5. pontban kerülnek ismertetésre.

Az eszköz és a külvilág – esetünkben egy  $PC$  – között egy interfészt biztosítunk, tekintettel a későbbi továbbfejlesztésre. Az interfész egy kétirányú soros kapcsolat, amellyel parancsokat adhatunk, váltogathatunk az üzemmódok között, illetve a későbbi adatfeldolgozást, fejlesztést elősegítve logolhatjuk mérésünket. A rendszer használata közben hangjelzéssel is közöl információt a felhasználóval. Az eszköz rendszertervét lásd a 2. fejezetben. A nyomvonalkövető hardverei a 3. Hardver fejezetben kerülnek bemutatásra, a szoftver részletes ismertetésére a 4. fejezetben kerül sor.

### 1.3. A GPS-rendszer

#### 1.3.1. Globális helymeghatározás

A Globális helymeghatározás – idegen kifejezéssel élve GPS (Global Positioning System) – az Amerikai Védelmi Minisztérium által kifejlesztett műholdas helymeghatározó rendszer. Segítségével rendkívüli pontossággal mérhetünk időt, 3 dimenziós helyzetet, illetve sebességet.

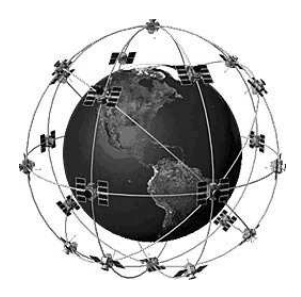

1.1. ábra. A Föld körül keringő 24 műhold "fantáziarajza".

A helymeghatározás 24 db műhold segítségével történik, amelyek egymástól jól elkülönített pályán keringenek a Föld körül megközelítőleg 20200 km magasságban (lásd 1.1. ábra). A tiszta égbolton egyszerre legalább 7 műhold látható, de a pozíció meghatározására kevesebb is elegendő. A pontos koordináta 3 műhold együttes közreműködésével mérhető meg, tengerszint feletti magasság méréséhez egy további műhold jelenlétére van szükség.[2]

A helymeghatározás elve gyakorlatilag időmérésen alapul – így az időmérés pontossága befolyásolja a belőle származtatott pozíció mérésének pontosságát. Ismert egy haladó elektromágneses hullám terjedési sebessége, azaz ha pontosan meg tudjuk határozni az adás és a vétel között eltelt időt, onnan származtatható az adó és a vevő egymáshoz viszonyított távolsága. Ez után a mérést többször elvégezve a térben három ismert ponttól való távolság ismeretében már meghatározható a pozíció.

#### 1.3.2. A GPS előnyei

A GPS rendszerrel történő megvalósítás a következő előnyökkel jár:

- A mérés pontossága eléri a 80-100 cm-t, amely még tovább javítható pontosságot növelő algoritmusok alkalmazásával.
- A mérés az előbb említett pontossággal napszaktól, időjárástól szinte teljesen független. A mérést elvégezhetjük olyan körülmények között is, ahol más mérési módszerek kudarcba fulladnak.
- Egy átlagos GPS-vevő mintavételi frekvenciája 1 Hz. Ennél nagyobb frekvenciájú (pl. 10 Hz) vevők is rendelkezésre állnak, de ezek általában drágák.
- A kiszámított koordináta pontatlansága ismert. A GPS-vevő által szolg´altatott NMEA (National Marine Electronics Association) mondatok közül a GGA mondat tartalmazza az úgynevezett PDOP (position dilution of precision) értéket, melynek két komponense – a függőleges, illetve

 $\forall$ izszintes – HDOP / VDOP (horizontal / vertical dilution of precision). Az említett szabvány részletesebb tárgyalását lásd a 4.3.1. pontban.

## 1.4. A piacon található megoldások áttekintése

A GPS-alapú berendezések alkalmazása a mezőgazdaságban az utóbbi években nagy lendületet vett. Az alábbiakban ismertetésre kerül néhány berendezés, amely a globális helymeghatározás technológiájára épül. Természetesen nem csak nyomvonalkövetésre használatos eszközök vannak a piacon, de a dolgozat keretei miatt csak ezek kerülnek ismertetésre.

#### 1.4.1. EZ-Guide

#### EZ-Guide 250 [4]

A Trimble – a világ vezető mezőgazdasági GPS gyártója – egyik terméke az EZ Guide 250-es sorvezető. USB csatlakozóval van ellátva, így a munka befejeztével az adatok visszanyerhetők, további feldolgozásra elmenthetők. LCD kijelzővel rendelkezik, emellett LED sorokkal is jelzi a követendő haladási irányt. A gyártó specifikációja szerint 1 méter alatti pontosság érhető el használatával. Speciális AG15 típusú antenna vásárlásával 20 cm-es pontosságot ígérnek.

A gyártó a készülék előnyeként említi az automatikus sorontartást, azaz fordulók esetén nem kell manuálisan bevinni az új nyomvonal paramétereit.

#### EZ-Guide 500 [5]

Ez a típus az előző (EZ–Guide 250) továbbfejlesztett változata. Az alapkiszerelés 30 cm-es pontosságot garantál EGNOS (European Geostationary Navigation Overlay Service) korrekció használatával. Az egység további pontosításokra is képes fizetős szolgáltatások igénybevétele esetén. Robotpilóta csatlakoztatható az egységhez, amellyel – és az előfizetéses  $OmniStarHP$  korrekció használatával – akár 5 cm pontosság is elérhető. Ezek természetesen az alapáron felüli többletköltségeket jelentenek. Ehhez ajánlott már speciális kormányautomatika használata is, amely az eszköz árát nagy mértékben emeli.

#### 1.4.2. Centerline 220 [6]

Egy átlagos képességű sorvezető rendszer, gyártója a TeeJet. A munkaszélességet 10 cm-es pontossággal lehet beállítani 1m és 50m között. A nyomvonalak párhuzamossága 60 cm-es tartományban tartható. Az útvonaltól való eltérést LED-ekkel jelzik, 30 cm-es felbontásban. Emellett kijelzi a haladási  $s$ ebességet is tized km/h pontossággal. Különösebb továbbfejleszthetőségi lehetőséggel – mint pl. robotkar, precíziós technikák – nem rendelkezik.

#### 1.4.3. Landasin Sirio 2 [7]

Egy igen robosztus kijelző rendszerrel ellátott sorvezető. A fényjelzéseken kívül hangjelzéssel is jelez a vezetőnek a nyomról való letérés elsetén. Az eltérést kijelzi méterben, emellett irányszög korrekciós javaslatot is ad a vezetőnek, amelyre külön világító kijelzők szolgálnak. Rendelkezik területmérő funkcióval is.

A berendezés 30 cm-es pontosságot ír ún. SkyGuard korrekcióval biztosítja, emellett képes görbe vonalú nyom követésére is.

#### 1.4.4. Landasin Skipper [8]

A fentebb említett Sirio 2-es modellel párhuzamosan forgalmazzák a Skipper terméket is, amelynek előnye sokrétűsége. Permetező rendszer teljes körű vezérlésére képes dőlésszög kompenzációval, rendelkezik PC-s interfésszel, képes a megállások tárolására is. A szoftver többfajta mértékegységben képes számítások elvégzésére, emellett automatikus kormányvezérlés csatlakoztatható hozzá. Pontossága 30 cm.

### $1.4.5.$  Összefoglalás

A fenti lista nem teljes, természetesen több cég is foglalkozik GPS-alapú mezőgazdaságban használatos eszközök fejlesztésével. A közel hasonló pontossággal bíró eszközök igen eltérő árakon kaphatók. A vizsgált termékek az 1.1. táblázatban vannak összefoglalva.

Nem találtam 30 cm-es pontosságot meghaladó – egyéb korrekciót nem használó – eszközt. Ennél kisebb mértékű hiba már csak speciális javító eljárásokkal érhető el. Emellett a terepviszonyok tekintetében fontos a jó láthatóság, tehát az LCD mellett fontos a LED soros kijelző is. A legolcsóbb termék esetében korlátozásokkal állítható be a munkatávolság, a többi modellnél nem közöltek hasonló megkötést.

A későbbi elemzések szempontjából fontos egy PC-interfész az eszközön. A mért adatok ismeretében hatékonyabbá tehető a munka, emellett a nyomvonalkövetés közben előforduló hibák is könnyebben észrevehetők.

| <b>Tipus</b>     | Pontosság | Egyéb                  | Αr            |
|------------------|-----------|------------------------|---------------|
| EZ-Guide 250     | < 1m      | USB csatlakozó         | 420 000 Ft.   |
|                  |           | LCD kijelző            |               |
| $+ AG15$ antenna | 20cm      |                        | 516 000 Ft.   |
| EZ-Guide 500     | 30cm      | EGNOS korrekció        | 1 000 000 Ft. |
|                  |           | LCD kijelző            |               |
|                  |           | bővíthető              |               |
| $+$ robotkormány | <5cm      |                        | 2 020 000 Ft. |
| Centerline 220   | 60cm      | LED soros kijelzés     | 372 000 Ft.   |
| Landasin Sirio 2 | 30cm      | LCD kijelző            | 474 000 Ft.   |
|                  |           | LED soros kijelzés     |               |
|                  |           | hangjelzés, SkyGuard   |               |
| Landasin Skipper | 30cm      | LCD kijelző            | 900 000 Ft.   |
|                  |           | PC-interfész           |               |
|                  |           | többfajta mértékegység |               |
|                  |           | kiegészíthető          |               |

1.1. táblázat. A vizsgált piacon található termékek

A 30 cm alatti pontosság a GPS rendszer önálló használatával nem érhető el, ehhez kiegészítő korrekciós technológiák használatára van szükség. Ilyen technológia a DGPS (Differenciális GPS), amely két GPS vevőt igényel. Az egyik egy referenciapontra elhelyezett – álló helyzetű – vevő, a másik abba a járműbe kerül beépítésre, amelynek a helyzetét pontosan mérni szeretnénk.

A GPS pozíció szórásának egyik legszignifikánsabb forrása a GPS vevő jelterjedési sebességének bizonytalansága, amely betudható a légköri zavaró hatásoknak. Ha a referenciapont, és a mozgó pont közel (1-2 km) vannak egymáshoz, azok által vett pozícióértékek szórásai között kis eltérés tapasztalható. Ha ismerjük a referenciapont pontos koordinátáit, kiszámíthat juk a referenciapontra helyezett vevő aktuális hibáját, amely korrelál a mozgó vevő hibájával. Ekkor elvégezve a szükséges pozíció korrekciót, pontosabb méréseket végezhetünk.

A mérésekkel kapott differenciát valamilyen kommunikációs csatornán át kell vinnünk az álló helyzetű GPS-vevőből a mozgó egységbe. Ez a mérési elrendezés egyik legbonyolultabb, legköltségesebb pontja.

## 2. fejezet

## Rendszerterv

A megvalósított nyomvonalkövető rendszer elrendezése, a részegységek összekapcsolásai blokkvázlat szinten a 2.1. ábrán látható.

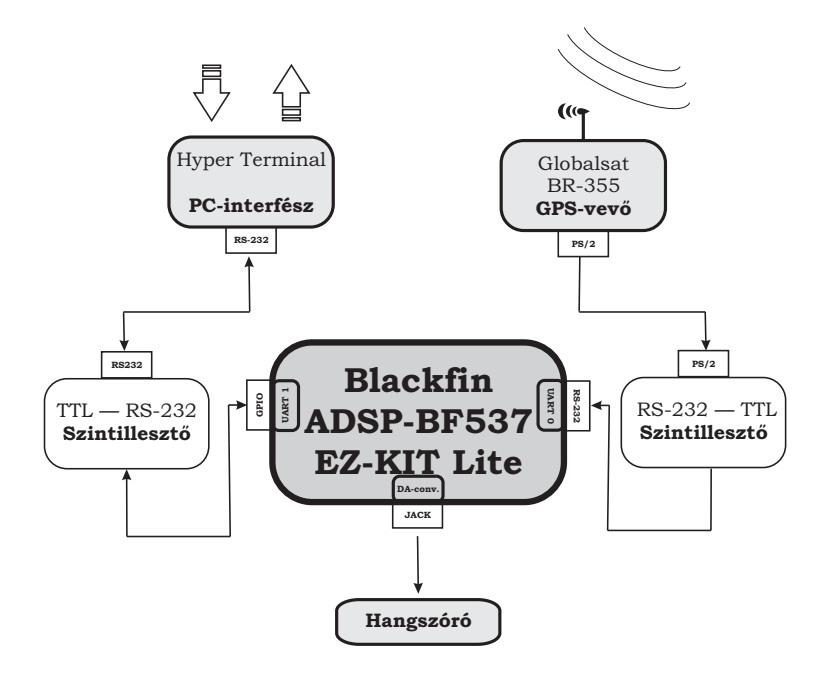

2.1. ábra. A nyomvonalkövető rendszer egyszerűsített blokkvázlata

- A nyomvonalkövető alapját a BF-537-es DSP EZ-KIT Lite fejlesztőkártya képezi. Feladatait tekintve a következőket végzi:
	- Fogadja a GPS–vevő által a szintillesztőn keresztül küldött NMEA mondatokat, a fogadott NMEA mondatokból a kalkulációkhoz szükséges adatokat kinyeri.

Fontos, hogy a fogadás on-line történjen, mert nem lehet a kommunikáció sebességét lelassítani. Az GPS–vevő 4800 baud átviteli sebességgel ad a PS/2 adatvonalán, ha ezt nem tudjuk a vételi oldalon fogadni, nem kerülhetjük el az adatvesztést.

- Soros kommunikációs porton PC-s interfészt biztosít a felhasználó és a rendszer között.
- Nyomvonalk¨ovet˝o algoritmust futtat.
- Audio kimenetén történik a hangjelzések kiadása.
- A GPS-vevő (Globalsat BR-355) az aktuális pozícióadatot közli 1 másodperces adatsűrűséggel.
	- A jelszintjei nem felelnek meg a szabv´anyos RS-232 jelszinteknek. Ennek átalakításáért a beiktatott szintillesztő áramkör felelős.
	- $-4800$  baud sebességű soros egyirányú aszinkron kommunikáció.
	- $-$  Tápellátása után folyamatosan küldi a karakteres formátumú NMEA mondatokat.
- A PC-interfész felelős a rendszerrel való kommunikáció biztosításáért.
	- $-$  RS-232 csatlakozón keresztül kommunikál.
	- Kétirányú kommunikáció.
	- $-$  A jelek szintillesztésére mindkét irányban szükség van, mert a BF-537 DSP-kárya UART1-es portjának nincs kiépített kivezetése, így IO lábakon csatlakozik a DSP-hez.
	- 57600 baud sebességű soros kétirányú aszinkron kommunikáció.
- Hangszórón keresztül auditív tájékoztatás
	- A DSP k´artya DA audio Jack kimenet´ere van csatlakoztatva egy hangszóró.

## 3. fejezet

## Hardver

A DSP kártyához két eszköz kapcsolódik (lásd a 2.1. ábrán), és mindkét periféria RS232 protokollt használ.

A panelen megtalálható integrált perifériák között van két UART, amelyeket a PC és a GPS vevő lefoglalja.

Az eszközök tápellátása egy 12 V-os 1,3 Ah-ás ólomakkumulátorról történt, biztosítva a hordozhatóságot.

## 3.1. DSP kártya

A nyomvonalkövető megvalósítása során egy ADSP BF537 EZ-KIT Lite fejlesztőpanelt használtunk.

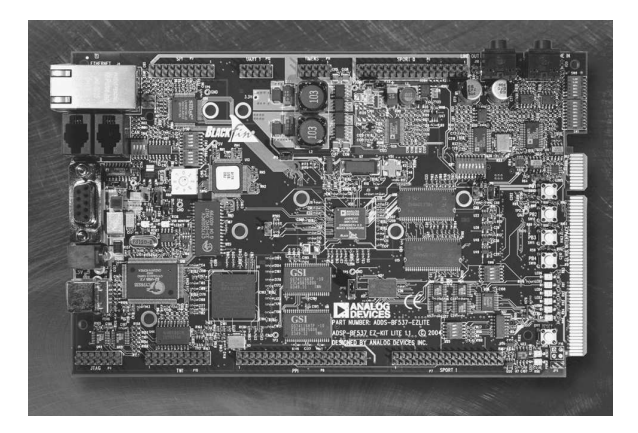

3.1. ábra. ADSP BF537 EZ-KIT Lite fejlesztőpanel

A fejlesztőpanel a következő kiegészítőkkel rendelkezik:

• 64 MB (32M x 16) SDRAM, 4 MB (2 M x 16) FLASH memory

- SMSC LAN83C185 10/100 PHY with RJ45 Connector
- CAN TJA1041 Transceiver with 2 RJ10 Connector
- AD1871 96 KHz stereo ADC with 1/8" Jack Connector
- AD1854 96 KHz stereo DAC with 1/8" Jack Connector
- RS-232 UART line driver/receiver
- National Instruments Educational Laboratory Virtual Instrumentation Suite (NI ELVIS) interface

A panel műveletvégző egysége egy Blackfin BF-537-es DSP, amelynek blokkvázlata a 3.2. ábrán látható:

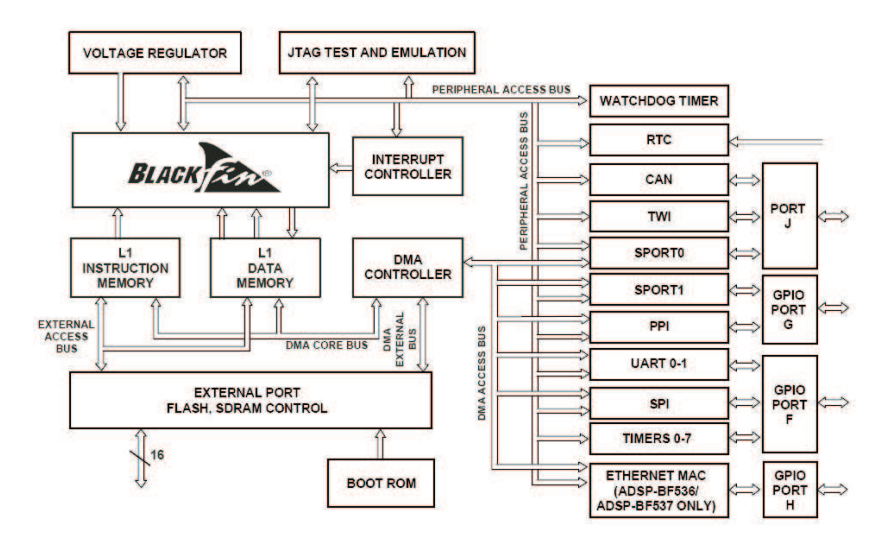

3.2. ábra. Blackfin BF-537-es processzor felépítése

A DSP paraméterei közül a legfontosabbak:

- $\bullet$  600 MHz-es órajel
- 132 Kb SRAM
- $\bullet$  10 egység hosszú RISC MCU/DSP pipeline
- $\bullet$  Rugalmas cache architektúrája alkalmassá teszi soft-realtime alkalmazásokra, hard-realtime jelfeldolgozási feladatok ellátására
- Full SIMD architektúra, utasításkészlete támogatja a video- és képfeldolgozási alkalmazásokat
- Beágyazott IEEE 802.3-at támogató  $10/100$  Ethernet MAC
- Controller Area Network  $(CAN)$  2.0B interfész
- Two-Wire Interface Controller

Ez a sebesség és a DSP architektúrából származó tulajdonságok lehetővé teszik számunkra nagy mennyiségű adat valósidejű feldolgozását. A panel további előnye, hogy két UART perifériát is kialakítottak rajta. Az eszközök közötti kommunikációt ezek segítségével valósítottuk meg.

A hangjelzés a DSP kártya audio kimenetén keresztül történik.

Az eszköz tápellátása 7-12V között lehetséges. A tápvezeték egy védő IC-re kerül, ami kisebb túlfeszültség esetén képes megvédeni az áramkört.

Az áramfelvétele megközelítőleg 250 mA (normál működési körülmények között), tehát esetünkben akkumulátoros táplálás lehetséges, amely előnyös kialakítást tesz lehetővé – tekintve a későbbi felhasználási körülményeket.

### $3.2.$  GPS-vevő

A felhasznált GPS–vevő berendezés a 3.3. ábrán látható.

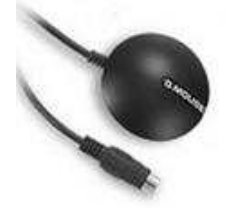

3.3. ábra. GLOBALSAT BR-355 típusú GPS vevő

NMEA 0183 protokollt valósít meg, amely GGA, GSA, és RMC típusú mondatokkal kommunikál. Ennél jóval több NMEA mondat létezik, a mi vevőnk azonban csak ezt a hármat küldi – a méréshez elegendő.

A GPS-vevő PS/2-es csatlakozóval rendelkezik. Többek között ez az egyik probléma, amiért az általa szolgáltatott adatokat nem tudjuk közvetlenül a DSP kártyával feldolgozni, ugyanis formai átalakításra is szükség van.

Atlagos forró indítási idő (hot start time) 1s. A műholdak pályaadatai (Ephemeris adatok) nem régebbiek 1-2 órásnál, a GPS vevő a korábban használt műhold-adatok alapján képes meghatározni pozíciónkat.

A vevő kimeneti jelei 0-5 V közöttiek.

 $-$  +3V fölötti feszültségérték logikai "1" – Mark szint;

– −3V alatti feszültségérték logikai "0" – Space szint.

Adatátviteli sebessége 4800 baud. Fontos megjegyeznünk, hogy – mivel soros aszinkron adatátvitel történik – az átvitel során csak ezen a sebességen tudjuk fogadni a vevő adatait.

Tápellátása – amit a PS/2-es csatlakozón keresztül kap – 4,5V - 6,5V (DC) között ajánlott. A táp DC jellegét biztosítandó, azt kondenzátorokkal szűrnünk kell. Az átlagos áramfelvétele 80 mA.

A GPS–vevő tápellátása után azonnal megkezdi a kommunikációt az adatvonalon. Indításkor verzióinformációt közöl, amelyet szoftveresen le is kérhetünk, majd az aktuális pozíció adatait NMEA 0183 formátumban.

## 4. fejezet

## Szoftver

### 4.1. Használati útmutató

A nyomvonalkövető soros porton keresztül vezérelhető, és ugyanezen soros porton keresztül történik a mért értékek, üzenetek kijelzése a felhasználó felé. A PC oldalán erre a célra megfelelő a Microsoft Windows soros kommunikációs programja, a Hyper Terminal. Itt történik az adatok küldése, fogadása 57600 baud adatátviteli sebességgel.

Alapbeállításként nem kapunk semmilyen karaktert a porton. Az első billentyű leütésekor megjelenik egy parancssor, ahol utasításainkat megadhatjuk. Minden parancs bevitele egy  $ENTER$  lenyomásával történik meg, amelyre mindenképp kapunk választ. Ha a parancs értelmezhető, akkor annak megfelelőt, ha a parancsértelmező nem ismeri fel, akkor egy hibaüzenetet kapunk. A BACKSPACE billentyűvel van lehetőségünk javításra, ekkor nem kell az egész parancsot a paramétereivel – amely egyes esetekben igen hosszú – újból megadnunk.

Fontos megemlítenünk, hogy a parancsértelmező állapotgépként működik. Az alapállapotból kiindulva a legtöbb állapot többnyire fa kialakítású, azaz nem minden parancs érhető el bármely állapotból. Az ESC billentyű bármikori lenyomásával visszakerülünk alapállapotba.

Az alábbiakban felsoroljuk azokat a parancsokat, amelyek alapállapotban használhatóak.

- help: A GUI szoftver tartalmaz egy belső parancslistát, amely arra az esetre nyújt segtíséget, ha nincs kéznél semmilyen leírás a parancsok pontos nevéről.  $(4.1. \text{ ábra})$
- reset: Egy általános szoftveres alapállapotot idéz elő. Hatása ugyanaz, mintha leütöttük volna az  $\mathit{ESC}$  billentyűt.
- ver: A nyomvonalkövető verziószámát írja ki.

| 57600_8N1 - HyperTerminal                                                                                                    | $\Box$ $\Box$ <b>x</b> |
|----------------------------------------------------------------------------------------------------|------------------------|
| File Edit View Call Transfer Help                                                                                                    |                        |
| d = 8 3 d b f                                                                                                    |                        |
| * >> help<br>*Available modes:<br>Wode 1: ----------- logging in full data format<br>Mode 2: ----------- logging in minimal one-row data format*<br>Mode 3: ----------- Hutomatic mode<br>-1- : ----------- Hutomatic mode<br>-2- : ---------- Simple track mode<br>-3- :<br>₩<br>₩<br>$\ast$<br>₩<br>₩<br>₩<br>₩<br>*Available commands:<br>help ------------- get to the help<br>₩<br>ver ------------ minimal version information<br>×<br>ver all --------- full version information<br>₩<br>set ------------- set a parameter or mode<br>₩<br>set mode [mode] -- set a mode<br>₩<br>reset ----------- system reset<br>₩ |                        |
|                                                                                                    | $\equiv$               |
| ≺<br>$\mathbf{m}$                                                                                                    | $\rightarrow$          |
| SCROLL<br>CAPS   NUM   Capture<br>Print echo<br>57600 8 N 1<br>Connected 0:00:47<br>Auto detect                                                                                                    |                        |

4.1. ábra. PC-interfész: help parancs

- ver all: Kiegészítésként bővebb verzióinformációval szolgál. A vevőegység bekapcsolásakor az NMEA mondatok küldése előtt elküldi saját adatait, verziószámát. Ennek a sikeres vétele esetén – amelynek feltétele, hogy a bekapcsolásakor a szoftver már fusson – kiírásra kerülnek a vevő adatai is.  $(\text{lásd a } 4.2. \text{ ábrán!})$
- set: Általános beállító parancs.
	- set mode 1: Az első üzemmódba állítjuk az eszközt. Ekkor formázott sorokban az interfészre megkapjuk a vevő által küldött aktuális adatokat másodpercenként. Logolásra használható. A rendszer egy billentyű lenyomásakor alapállapotba kerül.
	- set mode 2: A második üzemmód, amelyet szintén logolásra használhatunk. Ekkor egysoros tömör formában kapunk adatokat a képernyőre. Mivel nem fér el minden adat egy sorba, így nem tartalmaz mindent, csak a legfontosabbakat. A rendszer egy billentyű lenyomásakor alapállapotba kerül.
	- set mode 3: A harmadik, és egyben a leglényegesebb üzemmód: a nyomvonalkövető mód. Itt választhatunk a három nyomvonalkövető üzemmód közül. Ezek név szerint:
		- Single Track: Egy nyomvonal követése, nincs forduló, csupán egy referencia egyenestől való távolságot jelzi ki minden má-

sodpercben. Az üzemmódban további paraméterek megadása szükséges.

- Automatic: Automatikus üzemmód, ahol a koordináták felvétele a helyszínen zajlik. Egy terület teljes bejárására szolgál.
- Manual: az algoritmus ugyanaz, mint az előző Automatikus esetben, csupán annyiban különbözik, hogy a paramétereket kézzel kell megadni.

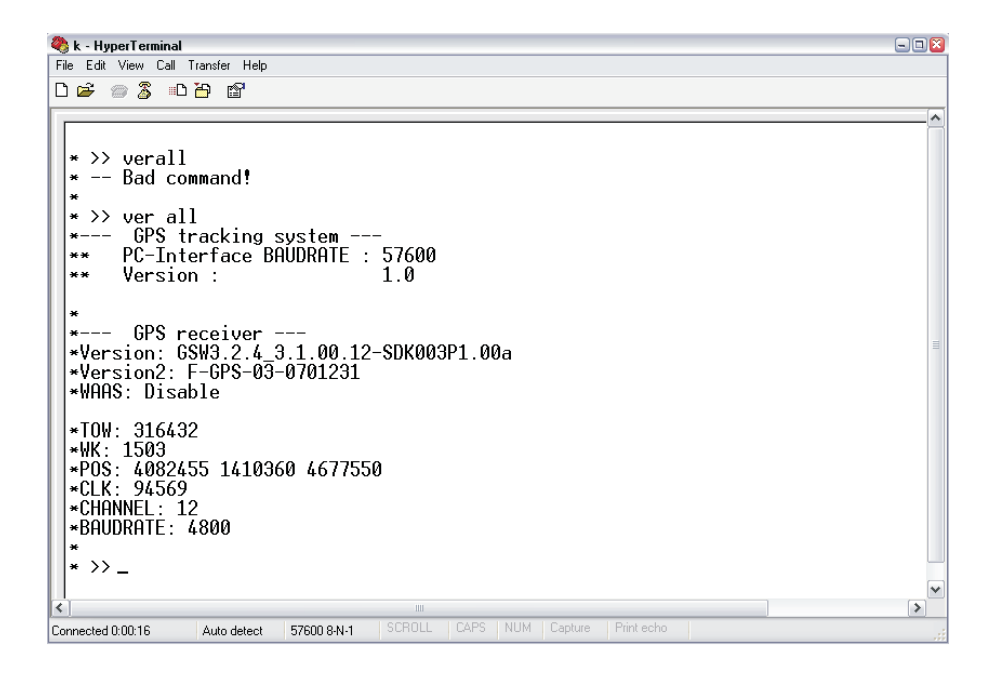

4.2. ábra. PC-interfész: a verzióinformáció lekérdezése

A nyomvonalkövető üzemmódban (mode 3) paramétereket is meg kell adnunk, amelyek alapján működtetjük a szoftvert.

– Automatic üzemmódban a földterület négy sarokpontját a helyszínen vihetjük be. Bevihetjük az aktuális pozíciónkat [ENTER] lenyomásával, vagy az utolsó 20 mért pozíció átlagaként [av *ENTER*] parancsokkal. Ezek között tetszőlegesen választhatunk mind a négy sarokpont bevitele esetén.

Pl: av

– Ezt k¨ovet˝oen meg kell adnunk a startpontot, ahonnan a nyomvonalkövetés indul. Ezt megadhatjuk a starthelyen történő  $[ENTER]$ lenyomásával. Ekkor automatikusan a legközelebbi pontot állíja be kezdőpontnak, és a hosszabbik oldal irányába indítja a nyomvonalkövetést. Ha ezt magunk szeretnénk beállítani, akkor használjuk ehelyett a  $[way \ kezd\ddot{o}pont]$ végpont  $ENTER$  parancsot. Az átrendezett pontok sorszámai előzőleg kiírásra kerültek, ott kell kiválasztani.

Pl:  $way_123$ 

- Utols´o param´eterk´ent meg kell adnunk a nyomvonalak sz´eless´eg´et méterben. Ehhez használjuk a  $[w]$  [szélesség]  $ENTER$ ] parancsot.  $Pl: w_{||}10.71$
- Ez után elkezdődik a nyomvonal követése. Követni kell a korrekciós utasításokat, hogy a vonalhoz közel haladjunk. Ha fordulóponthoz  $\acute{e}$ rkeztünk, akkor a korrekciós adatok között kapunk egy  $TURN$  üzenetet. Ekkor fordulnunk kell, és a rendszer már az új nyomvonaltól való eltérést méri egészen a következő fordulóig, és így tovább.
- Simple Track üzemmódban egy egyenest követünk. Az egyenest két referenciapontra illesztjük. Első körben a végpontot kell megadni, amelynek két módja is van. Megadhatjuk a helyszínen egy  $ENTER$  lenyomásával, de megadhatjuk kézi bevitellel is a következő paranccsal  $[p]$  szélesség hosszúság  $ENTER$ . Pl:  $p_147.4728_119.0612$ 
	- Ez után meg kell adnunk a kezdőpont koordinátáit. Ahogy a végpont esetében, itt is két választásunk van a koordináták bevitelére. Pl:  $p_{\text{H}}$ 47.3200 $\text{H}$ 19.8101

| k - HyperTerminal                                                                                                | $\Box$ $\Box$ $X$ |
|----------------------------------------------------------------------------------------------------|-------------------|
| Edit View Call Transfer Help<br>File                                                                             |                   |
| $D \not\cong \otimes \otimes \cdots \otimes \otimes$                                                             |                   |
|                                                                                                    |                   |
| $\star$ $\rangle$                                                                                                |                   |
| Fix point 2 is: 47.472960 19.060049<br>₩                                                                         |                   |
| The reference path is calculated!<br>×                                                                           |                   |
| ₩                                                                                                    |                   |
| Start Tracking!<br>₩                                                                                             |                   |
| ₩<br>0.135728<br>keep LEFT!<br>*47.472950 19.060048<br>d:                                                        |                   |
| 0.271455<br>keep LEFT!<br>47.472940 19.060045<br>d:                                                              |                   |
| 0.271455<br>keep LEFT!<br>d:<br>47.472935 19.060041                                                              |                   |
| d:<br>0.271455<br>47.472925 19.060038<br>keep LEFT!                                                              |                   |
| 0.407182<br>47.472925 19.060038<br>keep LEFT!<br>d:                                                              |                   |
| d:<br>0.000001<br>.472925 19.060033<br>keep LEFT!                                                                |                   |
| $-0.271454$<br>d:<br>.472925<br>19.060028<br>keep RIGHT!                                                         |                   |
| $-0.678636$<br>.472925 19.060024<br>keep RIGHT!<br>d:<br>keep RIGHT!<br>d:<br>$-0.678636$<br>47.472925 19.060024 |                   |
| d:<br>$-0.950090$<br>keep RIGHT!<br>19.060020<br>47.472925                                                       |                   |
| d:<br>$-1.085818$<br>47.472925.19.060016<br>keep RIGHT!                                                          |                   |
| $-1.357273$<br>47.472925 19.060013<br>keep RIGHT!<br>d:                                                          |                   |
| d:<br>$-1.628727$<br>19.060011<br>keep RIGHT!<br>.472925                                                         |                   |
| d:<br>-1.493000<br>47.472925 19.060011<br>keep RIGHT!                                                            |                   |
| keep RIGHT!<br>d:<br>$-1.628727$<br>47.472925 19.060009                                                          |                   |
| $-1.764454$<br>keep RIGHT!<br>d:<br>47.472920 19.060005                                                          |                   |
| d:<br>47.472915 19.060004<br>keep RIGHT!<br>-1.764454                                                            | $\equiv$          |
|                                                                                                    |                   |
| $\left\langle \right\rangle$<br><b>IIII</b>                                                                      | $\rightarrow$     |
| SCROLL<br>CAPS NUM Capture<br>Print echo<br>Connected 0:10:55<br>57600 8-N-1<br>Auto detect                      |                   |

4.3. ábra. PC-interfész: nyomvonal követése

- $-$ Indulhat a nyomvonal követése.  $(4.3. \text{ábra})$
- $-$  Manual üzemmódban a rendszer hasonlóan működik, mint Automatic módban, de ekkor minden paramétert kézzel kell bevinnünk. Először 4 alkalommal meg kell adnunk a földterület sarokpontjainak koordinátáit a már korábban megismert [p szélesség hosszúság ENTER] paranccsal.

Pl:  $p_146.947_118.422$ 

– Ezt követően a kezdőpont koordinátáit kell bevinnünk az előzőkhöz hasonló  $[p]$  szélesség hosszúság  $ENTER$  módon. Ez után a program maga választja ki a nyomvonalat a hosszabbik oldallal párhuzamos egyenes mentén. Ugyancsak választhatunk az oldalak között a  $\left[\text{way}\text{ kezd\text{''s}}\right]$  paranccsal.

Pl:  $way_12$ 

– Szintén meg kell adnunk a nyomtáv szélességét a  $[w]$ szélesség] ENTER] paranccsal.  $Pl: w_0 0.97$ 

– Ezek után kezdődhet a nyomvonalkövetés, az adatok másodpercenként folyamatosan érkeznek a kijelzőre, ha TURN jelzést kaptunk, fordulnunk kell a következő jelzésig.

### 4.2. Szoftver rendszerterv

Az alábbiakban bemutatjuka DSP-n futó beágyazott szoftvert. A kód szabványos C nyelven készült, az Analog Devices saját fejlesztésű Visual DSP++ 4.5 integrált fejlesztő környezet segítségével.

Beágyazott rendszerről lévén szó, a rendszer aktív kapcsolatban van környezetével. Ez a kommunikáció interruptok révén történik (lásd 4.4. ábra)

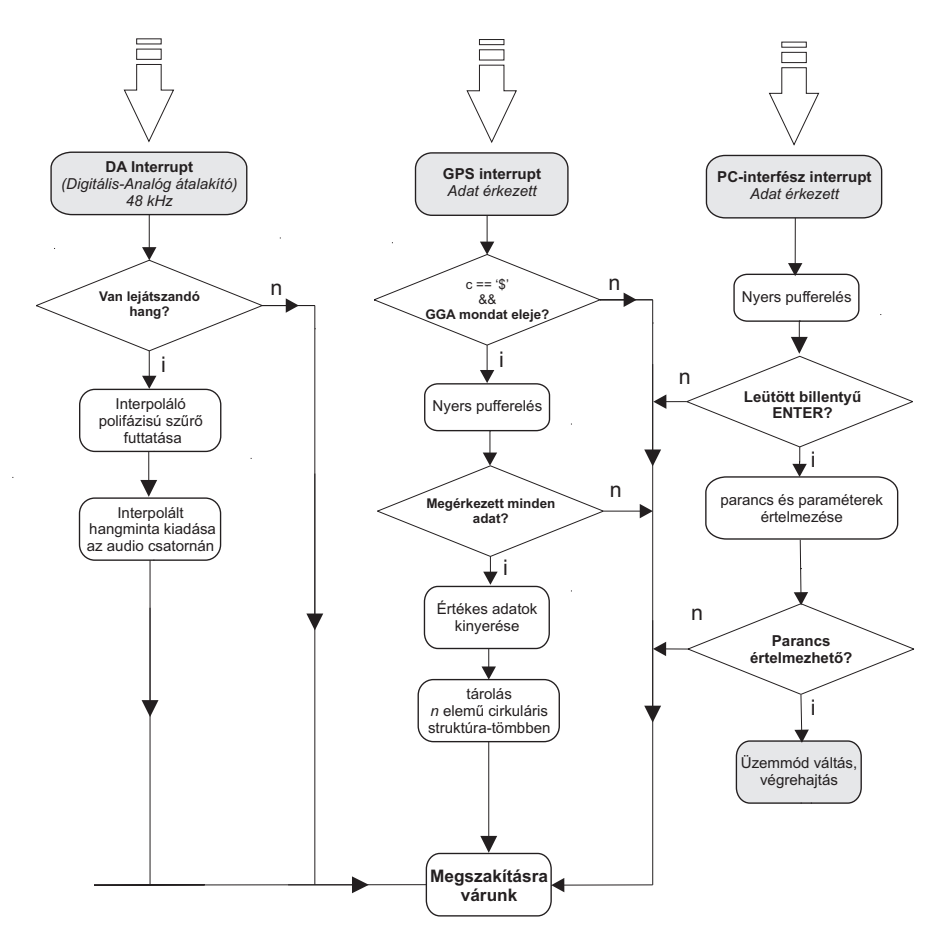

4.4. ábra. Alapállapotban a szoftver működése

#### 4.2.1. GPS interrupt

A GPS felől 4800 baud sebességgel érkező adatok karakterenként a DSP egyik UART portján megszakítást kérnek. Az adatok egy globális – bármely komponens számára elérhető tárba kerülnek későbbi feldolgozásra. A pufferelést úgy végezzük el, hogy az első letárolt mondat GGA típusú legyen. Ezt követően megadott számú karakter beérkezése után jelezzük, hogy a pufferben teljes mondatok vannak, elindulhat a hasznos adatok kinyerése, azok megfelelő formátumra való konvertálása. Az így kapott adatokról a későbbiekben még lesz szó, így most nem térünk ki ezek részletes kifejtésére.

#### 4.2.2. DA interrupt

Hangjelzés esetén a DA interrupt vezérli a DSP kártya DA (Digital to Analog) átalakítóját, amely ki van vezetve Jack audio kimenetre. Frekvenciája fix  $(48 \text{ kHz})$ , ami nem változtatható, így ennél alacsonyabb mintavételi frekvenciával tárolt jelet csak egy interpoláló algoritmus után van lehetőségünk kiadni.

#### 4.2.3. PC-interfész interrupt

Tekintsük a 4.4. ábrán ábrázolt  $PC$  interfész megszakítási rutinját! Az interfész PC-s oldalán egy Hyper Terminal fut, amely 57600 baud aszinkron soros adatátviteli protokollon (UART) küldi a leütött billentyűk ASCII azonosítóit. Ezeket a beérkezett Byteokat ellenőrizzük, majd eltároljuk.

Speciális karakternek számít a *SPACE*, amely mindig paramétereket választ el, és az ENTER, amelynek lenyomásával utasítjuk a parancsértelmezőt a parancs futtatására. Ha értelmezhetetlen parancs érkezett, vagy a paraméterek formátuma, száma nem az elvártnak megfelelő, akkor ürítjük a puffert,  $\acute{e}s$  várunk egy új parancsra.

Ertelmezhető parancs esetén üzemmódot váltunk, a szoftver működése már nem kizárólag az alapállapotban foglaltak szerint zajlik. A kommunikáció az interfészekkel változatlanul megmarad, de más algoritmusok is ütemezésre kerülnek.

A 4.5. ábrán a szoftver alapállapotán kívüli működését foglaltuk össze. Atláthatósági okokból nem jelöltük be, hogy minden állapotból ESC billentyűvel alapállapotba kerülhetünk, és azt, hogy állapotok között csak megfelelő szintaktikájú paranccsal léphetünk. A működési üzemmódokkal a következő alfejezetben fogunk fogunk foglalkozni, így azok tárgyalására most nem térünk ki.

Fontos megjegyezni, hogy az alapállapotban ismertetett megszakítások a többi állapotban is aktívak, az állapotok közben is végrehajtásra kerülnek.

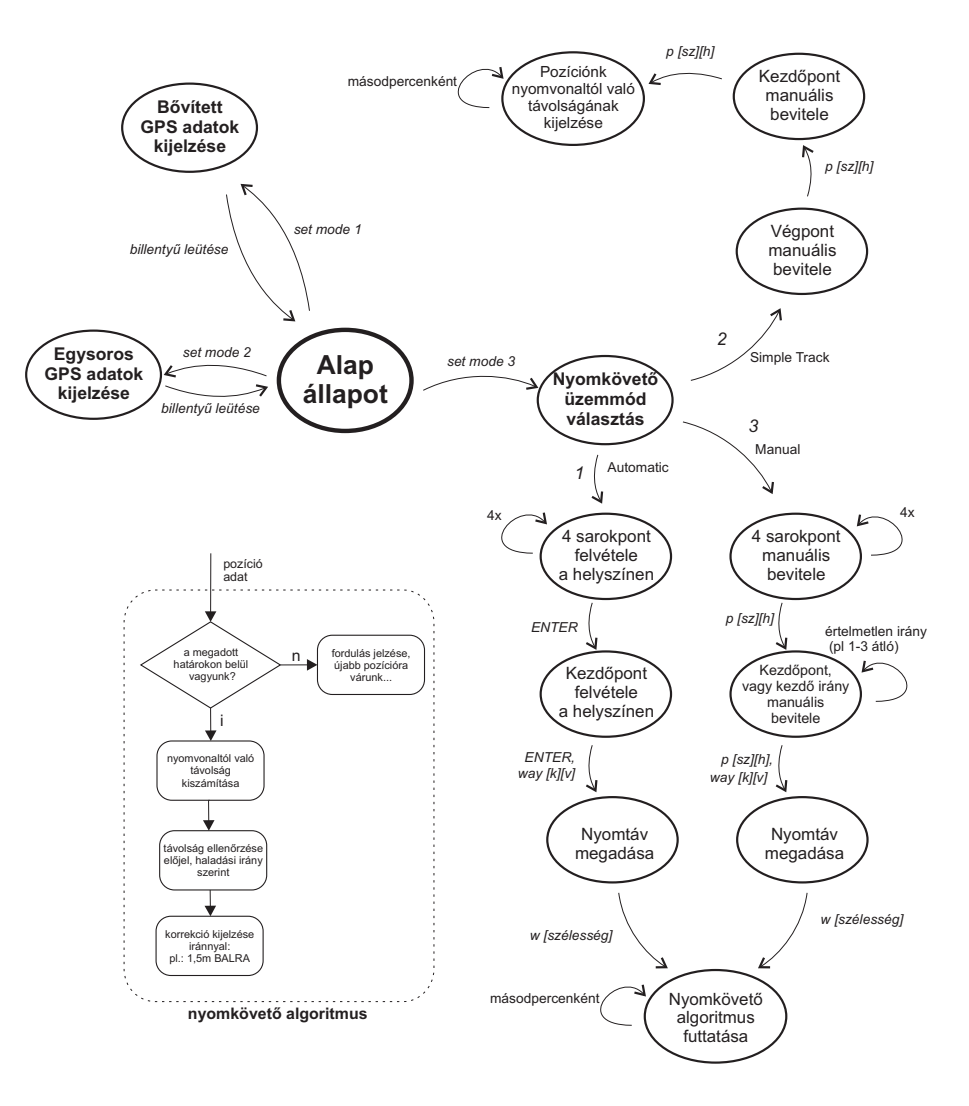

4.5. ábra. Az alapállapoton kívüli működési állapotok

Ez nem is történhetne másképp, hiszen a pozíciók felvétele és az üzemmódok közötti váltásokkor is szökség van a GPS egység által küldött adatokra.

### 4.3. Adatok fogadása, tárolása, feldolgozása

#### 4.3.1. Az NMEA mondatok

A GPS vevő egységek egy szabványos kommunikációs formát használnak a koordináta adatok továbbítása során. Karakteres üzeneteket küldenek kimenetükön, úgynevezett NMEA mondatokat.

Az NMEA rövidítés – National Marine Electronics Association [9]. A formátum többféle mondattípust foglal magába. Esetünkben a vevő a 0183-as protokollt használja, amelyben megtalálhatók a következő mondatok: GGA, GSA, RMC. Mind más típusú adatokat tartalmaz, a nyomvonalkövető algoritmus megvalósításához számunkra mindhárom mondat hasznos információtartalommal bír. A következőben egy rövid ismeretetőt adunk ezen mondatok egyikéről, a "GGA" mondatról. (A többi mondat formátuma is hasonló felépí-<br>tásű) tésű)

Egy szokványos GGA mondat tartalma sorfolytonosan a következő:

\$GPGGA,153710.000,4728.3544,N, 01903.6025,E,1,04,2.6,147.8,M,41.1,M,,0000\*56

A három mondat másodpercenként érkezik a jelfeldolgozó processzor UART bemenetére, amely megközelítőleg 170 karaktert jelent. Ezek 4800-as baud sebességgel érkeznek a vevőből, így egy teljes NMEA mondatcsomag beérkezése igen sok ideig tart. Egy Byte a megadott UART interfészen (azaz 8 bit adat, nincs paritás ellenőrzés, 1 stop bit) 10 bit hosszú, érdemes kiszámítani egy teljes értékű csomag érkezésének az idejét. A Byteok érkezőse között eltelik kb. 3 bitidő, mindezek figyelembevételével egy teljes NMEA csomag beérkezése megközelítőleg:

$$
\frac{13 \cdot 170}{4800} = 0,4604s
$$

ideig tart.

A Byteok karakterek formájában érkezik a soros porton, ezek érkezésükkor megszakítást kérnek a processzortól. A rutinban beolvassuk, értelmezzük a karaktert, és számításokat végzünk. Ezek fogadása azonban nem igényel nagy számítási kapacitást.

#### 4.3.2. Koordináták kinyerése, letárolása

#### Egy NMEA mondat felépítése

Nézzünk példának egy GGA típusú NMEA mondatot! A 4.6. ábrán sorfolytonosan látható. A számunkra fontos adatokat kiemelve:

\$GPGGA, 153710.000, 4728.3544, N.01903.6025, E.1.04, 2.6, 147.8, M, 41.1, M., 0000\*56

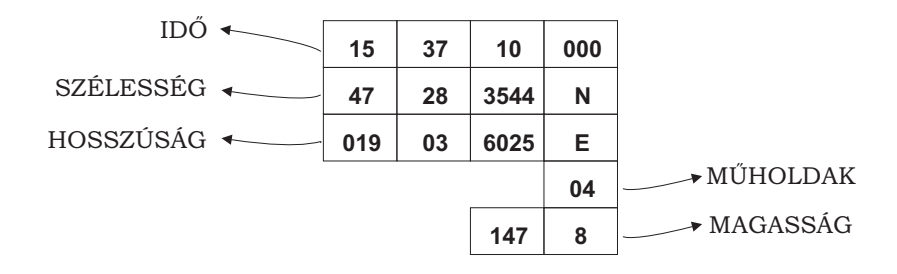

4.6. ábra. Letárolt adatok egy GGA mondatból.

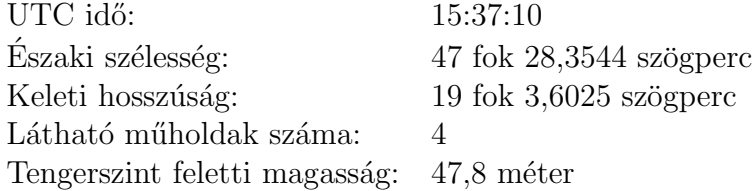

#### A letároló algoritmus

Minden karakter beérkezése megszakítást kér a DSP-től. Ekkor egy megszakítási rutin fut le, amely egy globális tömbben elkezdi letárolni a bejövő karaktereket úgy, hogy minden karakterrel a tömb első elemét felülírja. Minden egyes "felülírás" során megvizsgáljuk, hogy az érkezett kaarakter "\$" jel-e<br>(lásd 4.7. ábra). Ha igen egy genesfer váltszát, trus" értékbe hillertürk, égy (lásd 4.7. ábra). Ha igen, egy szemafor változót "true" értékbe billentünk, így  $\frac{1}{2}$ biztosítjuk, hogy a tömb egy egész mondatot tartalmaz, mégpedig az elejétől kezdődően.

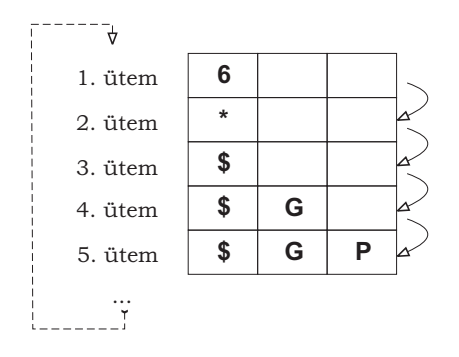

 $4.7.$  ábra. Az átmeneti puffer tartalma "ütemről-ütemre".

Ha elértünk a mondat elejétől számítva a hatodik letárolt karaktert is, akkor már egyértelműen meghatározhatjuk, hogy milyen mondat is jött. Tudjuk, hogy a vevő által küldött NMEA mondatok  $GGA - SSA - RMC$  sorrendben

követik egymást, így az első letárolt mondatnak GGA típusúnak kell lennie. Ertelemszerűen megvizsgáljuk, hogy a puffer 5. és 6. karaktere "G" és "A"-e. Ha igen, akkor folytatjuk a letárolást folytonosan. Ha nem, akkor nem GGA mondat érkezett, így visszaugrunk a letároló algoritmus elejére, és várunk egy  $\hat{u}$ j mondatra. Ertelemszerűen nem kell ki üríten ünk a puffert, de a futó indexet 0-ra állítva az előzőek felülírásával megtörténhet az új letárolás.

Mivel ismerjük az NMEA mondatok érkezési sorrendjét, így pontosan tudjuk, hogy GGA mondatot GSA mondat követ, amelyet egy RMC. A három mondatból több adatot is kinyerünk, mint amennyi közvetlenül felhasználásra kerül. Ennek oka egyrészt az, hogy a PC felé minél nagyobb infrmációtartalmat jelezzünk ki, másrészt gondolnunk kell a későbbi fejlesztési lehetőségekre is, ahol fontossá válhat több – a számításainkban jelenleg nem felhasznált – adat. A következő adatok kerülnek kinyerésre a vevő által közölt adatokból:

- Az információ pontos ideje: idő óra, perc, illetve másodperc. Fontos időbélyeggel ellátni a pozíció információt későbbi felhasználás céljából, emellett egyéb származtatott mennyiségek kiszámításához is szükség van rá. (forrás: GGA)
- Az időbélyeg másik adata a dátum: év, hónap, nap. Például mezőgazdasági alkalmazások munkanaplójának generálásánál fontos szerepe lehet.  $(forrás: RMC)$
- A pozícióadat szélességi összetevője fokban mérve: szélességi koordináta egészrésze, tízezred része, illetve északi/déli szélesség. (forrás: GGA)
- A pozícióadat hosszúsági összetevője szintén fokban mérve: hosszúsági koordináta egészrésze, tízezred része, illetve Keleti/Nyugati hoszszúság.  $(forrás: GGA)$
- A vevő által éppen látható műholdak száma, azaz a pozíció meghatározásakor hány műhold adatait használtuk fel. Nagyon fontos adat a pontosság becsléséhez. Igaz egy földrajzi pozíció megállapításához elegendő 4 műholdtól való távolság ismerete, további pontosítások érhetők el, ha több műhold távolságából számítjuk ki aktuális pozíciónkat.(forrás: GGA)
- Precíziós értékek: HDOP, VDOP, PDOP (horizontal-, vertical-, position  $(3D)$  dilution of precision). Ez egy középhibát szorzó tényező, amely fordítva arányos az álláspontból az észlelt műholdak felé mutató egységyektorok csúcspontjaiból kialakított test térfogatával (lásd 4.8. ábra). Fontos mennyiség, amelyet súlyozó átlagolás esetén felhasználva pontosíthatjuk a pozíció adatot. $[10]$  (forrás: GSA)

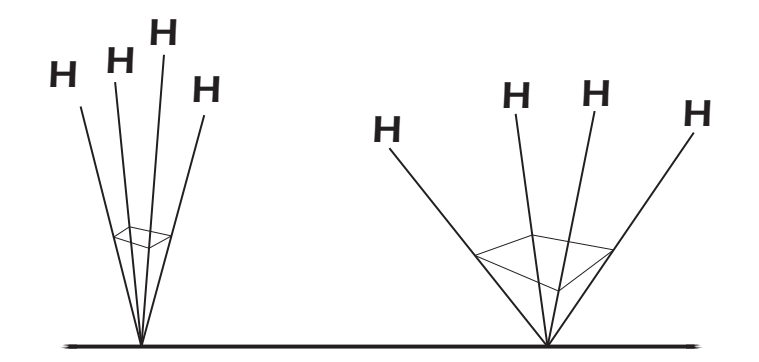

4.8. ábra. rossz PDOP (balra), ill. jó PDOP (jobbra).

- Tengerszint feletti magasság. Többlet információt hordoz aktuális helyzetünkről. Számításnál nem használjuk fel, csupán informatív jelleggel közöljük a karakteres interfészen keresztül a felhasználóval. (forrás: GGA)
- A mozgás sebessége. A pozíció értékekből és az időbélyegből származtatott sebesség mellett egy külön mérési módszerrel megkapott sebességet is közöl velünk a vevő. Későbbi fejlesztések során fontos lehet több, egymástól független pozícióra visszavezethető mennyiség ismerete. (forrás: RMC)
- A mozgás irányszöge. Mozgásunk irányát is közli velünk a vevő, ahol 0  $(vagy 360)$  foknak felel meg az északi irány. (forrás: RMC)

Fontos, hogy az így letárolt értékek egy struktúra tömbben – a továbbiakban pufferben – kerülnek tárolásra, 32 bites egész, illetve 32 bites lebegő pontos  $\acute{e}$ rtékként. Alapbeállításként a cirkuláris puffer 20 teljes NMEA adatot tartalmaz egyszerre.

A cirkuláris puffer az adatok egy speciális elrendezése. Folyamatosan töltjuk az "n" elemű puffert, majd amikor megtelt, az "n+1"-edik elemet a legrégebben betöltött elem helyére tesszük, ezzel felülírva azt. Így biztosítjük, hogy a pufferben mindig csak a legfrissebb "n" db elem legyen. (lásd a 4.9. ábra)

Ez a kialakítás előnyös, hiszen későbbi fejlesztések esetére is gondolunk. Nem írjuk felül a mondatok tárolására szánt átmeneti puffert, és a cirkuláris puffer mérete is könnyedén megváltoztatható.

#### 4.3.3. Pozícióadat értelmezéseinek lehetőségei

Elöljáróban annyit érdemes megjegyezni, hogy a nyomvonalkövetés megvalósításhoz nagyon pontosan kell távolságokat mérnünk, amely látszólag nem

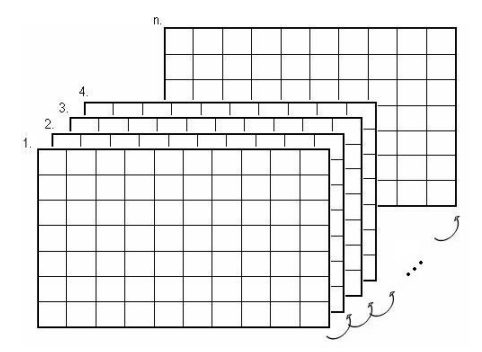

4.9. ábra. "n"-elemű, többdimenziós tömbökből álló cirkuláris puffer.

tűnik bonyolult feladatnak. Ehhez a koordináták egy olyan leképezése szükséges, amelyben a későbbi aritmetikai számításokat minimális hibával tudjuk elvégezni. Így tekintsük az egyik – MATLAB-ban kidolgozott, és abban a környezetben helyesnek bizonyult – modellt, a Föld gömbi modelljét.

#### A Földfelszín gömb-modellje

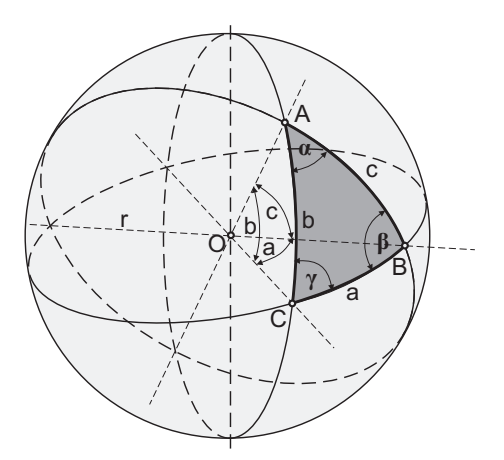

4.10. ábra. Koordináták a Föld gömb modellje szerint.

Ahogy már korábban említésre került, az algoritmusok kifejlesztése MATLAB környezetben történt, majd csak az után kerülnek implementálásra a DSP kártyán.

A következőkben áttérünk gömbi geometriára[3]. Egy gömb felületén két pont legrövidebb összekötő vonala a *főkörív*, azaz egy olyan kör íve, amelynek síkja átmegy a gömb középpontján. Mind az oldalakat, mind a szögeket szög-

értékben fejezzük ki. Egy gömbháromszög a, b, és c oldalán három, 180°-nál kisebb szöget értünk, ahogy a 4.10. ábrán is látható.

Tekintsük két pont – A és B – távolságát a modellben, amit egy középponti szög szárai által a felszínen közbezárt r sugarú gömb ívhossz kiszámításával kaphatjuk meg, azaz:

$$
S_{AB} = \nu_{AB} \cdot r \tag{4.1}
$$

,ahol  $S_{AB}$  a körív hossza,  $\nu_{AB}$  a körív középponti szöge radiánban.

Gömbi geometriában is érvényesek a trigonometrikus összefüggések, így a koszinusztétel az oldalakra:

$$
\cos c = \cos a \cos b + \sin a \sin b \cos \gamma \tag{4.2}
$$

Látható, hogy az A és B pontok közti c szöget keressük, így  $C$  pontot, ezáltal $\gamma$ szöget tetszőlegesen változtathatjuk. Válasszuk $\gamma = 90^{\circ}$ -ot, ekkor egy speciális esethez jutunk, amelyet másnéven gömbi Pithagorasz-tételnek is neveznek:

$$
\cos c = \cos a \cos b \tag{4.3}
$$

Attérve a mi analógiánkra,  $ACB$  derékszögű háromszög A és B csúcsainak szélességi és hosszúsági komponensei a következők:

$$
a = A_h - B_h
$$

$$
b = A_{sz} - B_{sz}
$$

Azaz a hosszúsági és szélességi koordináták különbségei.

Ezt behelyettesítve a 4.3 egyenletbe, a keresett körív középponti szöge és a koordináták között a következő összefüggés van:

$$
\cos \nu_{AB} = \cos(A_h - B_h) \cdot \cos(A_{sz} - B_{sz}) \tag{4.4}
$$

Felhasználva a  $\cos(x - y) = \cos(x)\cos(y) + \sin(x)\sin(y)$  azonosságot, a 4.4 egyenlet a következőképp alakul:

$$
\cos \nu_{AB} = (\cos A_h \cos B_h + \sin A_h \sin B_h) \cdot (\cos A_{sz} \cos B_{sz} + \sin A_{sz} \sin B_{sz})
$$
\n(4.5)

 $AB$  pontok által közrezárt körív hossza a 4.1 alapján a két pont koordinátáival kifejezve:

$$
S_{AB} =
$$
  
= arccos  $\left[ \left( \cos A_h \cos B_h + \sin A_h \sin B_h \right) \left( \cos A_{sz} \cos B_{sz} + \sin A_{sz} \sin B_{sz} \right) \right] r$ 

Az egyenletben a  $A$  és  $B$  pontok szélességi, illetve hosszúsági koordinátái szerepelnek. Az elgondoláskor nem vettük figyelembe, hogy a Föld nem kifogástalanul gömb alakú. Bolygónk poláris sugara 6 356,752 km, míg egyenlítői sugara 6 378,137 km. A különbség 21,358 km, amely – ha figyelembe vesszük, hogy a mezőgazdasági alkalmazásokkor az elmozdulás tipikusan néhány kilométer – igen jelentéktelen torzítást vinne bele a számításainkba. Fogalmazhatunk úgy is, hogy pontatlanabb a GPS vevőnk, így "nem éri meg", hogy ilyen téren korrekciókat végezzünk. A probléma – ami miatt nem ezt a módszert alkalmazzuk – azonban nem itt keresendő.

Ahogy az előbb említésre került, a mezőgazdasági alkalmazásokkor kis távolságokról van szó, azaz nagyon kis középponti szöggel kell kiszámítanunk azt a hibát, amellyel letértünk a pályáról. Vegyük szemügyre a 4.6. egyenletet, vizsgáljuk meg, hogyan viselkedik kis középponti szögek esetén! Ha a két pont koordinátái között kicsi az eltérés, akkor fennáll a következő:

$$
\lim_{\alpha \to 1} \arccos(\alpha) = 0 \tag{4.6}
$$

A DSP C függvénykönyvtárában implementált trigonometrikus függvények esetében 5 tagú Taylor polinommal közelítik a függvényértéket, amelyek az argumentum határain hibát okoznak. A 4.11. ábrán látható, hogy ez a hiba igen nagy mértékű.

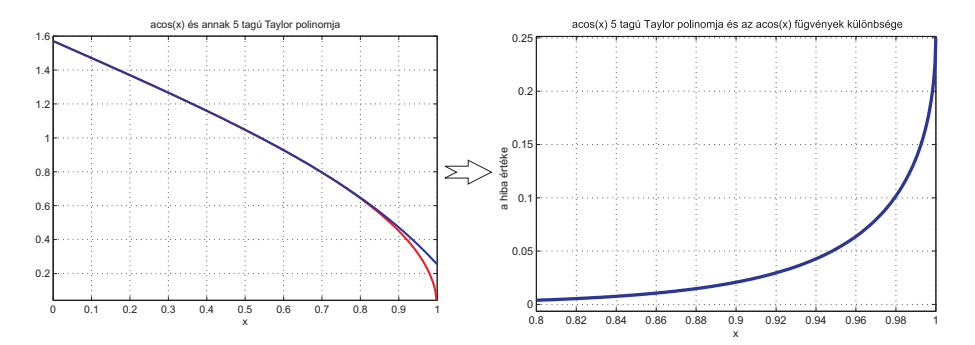

4.11. ábra.  $f(x) = \arccos x$  függvény és annak 5 tagú Taylor polinomja *(balra)*. A két függvény különbsége $(jobbra)$ .

Sajnos nem tudunk ilyen kis középponti szögekre ilyen módon távolságokat számolni. Ha ragaszkodunk ehhez a megoldáshoz, akkor a következő két lehetséges megoldást tehetjük.

• Elkészítünk egy saját arkusz koszinusz függvényt, amelyet jóval nagyobb fokszámú Taylor-polinommal közelítünk az intervallum határok miatt. Ez a megoldás nem túl számításigényes, tehát megoldható.

• Készítünk egy táblázatot, amely a kis szögek arkusz koszinuszát tartalmazza. Ezek után valamilyen interpolációs eljárással lehetne közelíteni a keresett értéket.

A fenti megoldások viszonylag bonyolultak, így ehelyett egy alternatív megoldást keresünk a pozíciók leképezésére, és a távolság kis hibával történő számítására.

#### A Földfelszín sík-modellje

A következő modell helytállósága arra a feltételezésre alapozható, hogy mezőgadasági alkalmazások esetén az elmozdulás maximum 10 km. Tekintsük egy nagy sugarú gömb felszín általunk bejárandó részét síknak, és nézzük meg, helytálló-e a koordináták síkbeli ábrázolása!

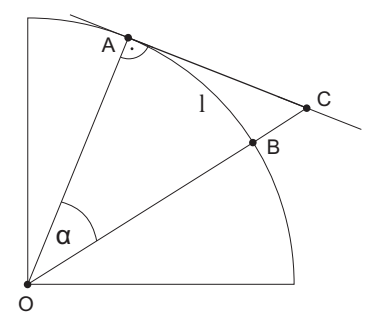

4.12. ábra. A síkmodell-beli távolság eltérése a gömb ívén levő távolságtól.

Szimmetria okokból ez az eset síkban került ábrázolásra (4.12. ábra). Legyen l a két pont közötti valódi távolság, azaz egy  $\alpha$  középponti szögű körív hossza. Ekkor:

$$
l = 2r\pi \cdot \frac{\alpha}{2\pi}
$$

$$
l = r \cdot \alpha \tag{4.7}
$$

Határozzuk meg az  $AC$  szakasz hosszát! A két pont távolsága:

$$
|AC| = r \cdot \tan(\alpha) \tag{4.8}
$$

Végezetül vizsgáljuk meg, milyen összefüggés van a síkbeli modellben mért elmozdulás, és a valós – gömb felületen történő – elmozdulás különbsége között, azaz nézzük meg modellünk mennyit "téved" a valós helyzethez képest! " Felhaszn´alva a 4.7 -t a k¨ovetkez˝o formula ad´odik:

$$
l - |AC| = r \cdot \left(\tan \alpha - \alpha\right) \tag{4.9}
$$

Kifejezve a 4.7 egyenletből  $\alpha$  középponti szöget, a hiba a valós koordináták szerinti távolság alapján:

$$
l - |AC| = r \cdot \left(\tan\frac{l}{r} - \frac{l}{r}\right) \tag{4.10}
$$

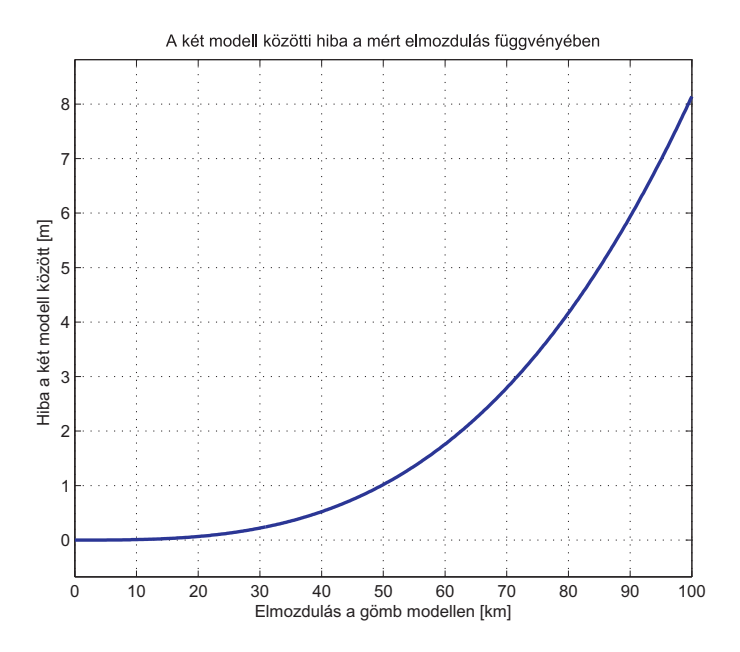

4.13. ábra. A két modell eltérése.

A 4.13. ábrán látható, hogy a Föld sugarát 6372,797 km -nek véve 100 km elmozdulás a síkbeli és a gömbi modellen mindössze 8 m hibát jelent. A síkbeli ábrázolás mezőgazdasági alkalmazásra megfelelőnek bizonyul, az ábrázolás komplexitása nem igényel akkora számítási kapacitást, mint a korábban kifejtett gömb modell esetében.

A távolságokat ezek alapján Descartes-féle koordináta rendszerben számítjuk.

Figyelembe kell venni a modell választásánál egy fontos tényezőt. Ha a koordináta tengelyek osztásait felosztjuk fix távolságokra, szükség van kompenzációra, ugyanis – míg a hosszúsági körök állandó hosszúak, azaz nem változnak – a szélességi körök kerülete változik (csökken) a szélességi koordináta függvényében. Az egyszerűség kedvéért szimmetriai okokból síkban ábrázoljuk a kompenzálás módszerét:

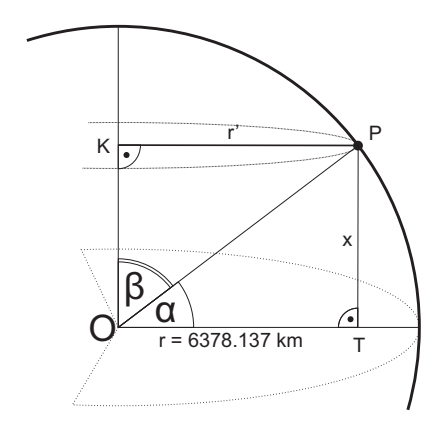

4.14. ábra. A szélességi körök kompenzációja síkban.

Ismerjük a Föld egyenlítői sugarát. Ebből könnyedén kiszámítható az egyenlítői kerület is, amely 40075,02 km. A szélességi körök csökkenő sugara lineárisan csökkenő kerületet is jelent, amellyel már kompenzálható az egységnyi hosszúsági koordinátára eső távolság az adott szélességi körön. Ekkor a távolságot kilométerben kapjuk meg.

A 4.14. ábra alapján jelölje  $\alpha$  a szélességi koordinátát. Ekkor  $\beta$  értéke  $\frac{\pi}{2} - \alpha$ . Így az *OPK* derékszögű háromszögnek ismerjük β szögét, és *OP*  $\alpha$ tfogójának hosszát – amelyet becsülhetünk a Föld közepes sugarával. Ekkora a kompenzált sugár $(r^{\prime})$ a következő formulával számolható ki:

$$
r' = \cos(\alpha) \cdot r \tag{4.11}
$$

Legyen k az adott  $\alpha$  szélességi kör hossza! Ekkor:

$$
k = 2r\pi \cdot \cos(\alpha) \tag{4.12}
$$

Ezek után az új kerületet ismerve elvégezzük a szélességi és a hosszúsági körök hosszának egy radiánra történő leosztását, amely a következőképp alakul:

Legyen  $x$  az egy radián elmozdulás mértéke km-ben! Hosszúsági körök esetében:

$$
x_h = r \cdot \cos(\alpha) = 6372,797 \cdot \cos(\alpha) \left[\frac{km}{rad}\right]
$$
 (4.13)

Szélességi körök esetében:

$$
x_{sz} = r = 6372,797 \left[\frac{km}{rad}\right] \tag{4.14}
$$

Igy megkapjuk a derékszögű koordinátarendszerünk osztásait, amelyekkel könnyedén számolhatunk, és az eredményt méterben kapjuk meg.

Fontos újra megjegyezni, hogy más, több tíz kilométeres távolságot átfogó alkalmazások esetén kiéleződik a modellek közötti eltérésből adódó hiba, így akkor már az előző – gömb modell szerinti – módszer ad pontos értéket.

A fent közölt ábrázolásmódot alkalmazva, egy olyan derékszögű koordinátarendszerhez jutunk, amelynek origója az egyenlítő és a "Greenwich"-i hosszú-<br>ségi könmetszészentiában von és a tévelzégek métapkan éstandőek. Példeként sági kör metszéspontjában van, és a távolságok méterben értendőek. Példaként magyarországi alkalmazás esetén a pozíciók mindig  $10^7$  nagyságrendbe esnek. Tekintve az algoritmusok által használt 32-bites lebegőpontos számábrázolásmódot, az ilyen nagy számértékek esetén pontatlanok. Ennek oka, hogy nagy  $e^{\frac{1}{2}}$ exponens érték mellett a mantissza minimális megváltozása is kevés – esetünk $ben - cm$  nagyságrendű távolságok ábrázolására.

Ezen hiba kiküszöbölése miatt a koordinátarendszer origóját eltoljuk aktuális pozíciónk közelébe. Ezt könnyen megtehetjük, ha a bekapcsoláskor az első vett pozíció értékét eltároljuk, mint offszet vektort, amelyet minden újonnan vett értékből kivonunk. Az így kapott távolságok nagyságrendje már jóval kisebb, és a számábrázolásból adódó pontatlanságok kiküszöbölhetők.

### 4.4. Hangjelzés

Ahogy az a 2.1. ábrán is látható, a nyomvonalkövető rendszer a PC-interfész szöveges kijelzése mellett hangjelzéseket is ad a felhasználó megfelelőbb tájékoztatása érdekében. A hangszóró bemenetére kerülő hangfrekvenciás feszültségjeleket – ahogy az már a 4.2.2. pontban említésre került – a DSP kártya audio kimenete szolgáltatja.

A DSP kártya DA átalakítója 48kHz frekvencián működik, amely nem változtatható, így legkézenfekvőbbnek tűnik a hangmintákat ezzel megegyező – 48 kHz-es mintavételi frekvencián rögzíteni. Eltárolásuk a DSP kártya külső SDRAM memóriájában lehetséges lenne, de gondolva a későbbi továbbfejlesztésekre – a minták nagy száma miatt – szükségtelenül nagy tárhelyet foglalnánk el. Ebből kifolyólag a hangminták 16 kHz-es mintavételi frekvenciával kerültek rögzítésre 16 bites felbontásban. Ekkor a hang kiadásakor interpolációra van szükség.

#### 4.4.1. Tárolt hangminták interpolációja

A DSP-kártya DA-átalakítója csak egy frekvencián, 48 kHz-en tudja a kimeneti analóg jelet előálítani. Mivel a hangminták kisebb mintavételi frekvencián  $(f_{s_1})$  kerültek rögzítésre, azok nagyobb mintavételi frekvencián  $(f_{s_2})$  történő

előállítása interpolációval lehetséges [1]. Ennek egyik eszköze az interpoláló szűrő. Az interpoláció menete a következő:

- A 16 kHz-en mintavételezett minták közé n-db "0" beszúrása, ezzel (n+1)-<br>czerezére tudiul: növelni e mintevételi frekvenciát. Ezetünleken n-3 szeresére tudjuk növelni a mintavételi frekvenciát. Esetünkben n=2.
- $-$  Az így kapott sorozatot aluláteresztő szűrővel kell szűrnünk már a megnövelt mintavételi frekvencián. A szűrőnek a kisebb mintavételi frekvencia felénél kell vágnia. Ezzel biztosítjuk, hogy csak a 0 és $\frac{fs_1}{2}$ tartományban maradnak komponensek, az  $fs_1$  frekvenciával ismétlődő komponensek kiszűrésre kerülnek. (Lásd a 4.15. ábrán!)

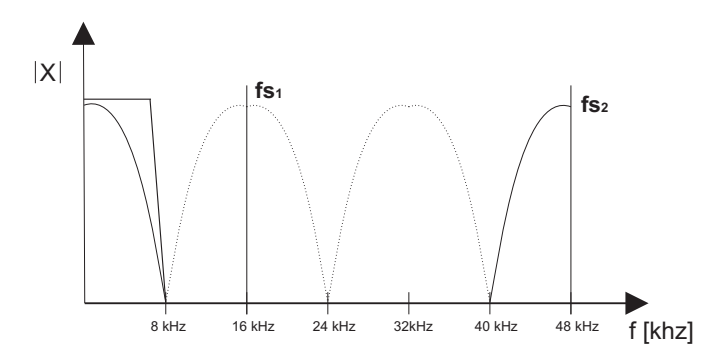

4.15. ábra. A mintavételi frekvencia növelése, majd aluláteresztő szűrés.

Az előbb említett szűrés elvégze például egy véges impulzusválaszú – FIR (Finite Impulse Response) – szűrővel lehetséges. A szűrőegyütthatók meghatározása MATLAB-ban, az FDATool eszköz segítségével történt.

Tekintve a DSP nagy számítási kapacitását, egy nagy fokszámú szűrővel történik a spektrum ismétlődéseinek eltávolítása. A megtervezett szűrő az alábbi paraméterekel rendelkezik:

- $-$  A szűrő maximális átvitelt 7,5 kHz frekvenciáig biztosít (passband edge), majd 8,5 kHz-től az átvitelt -60dB alatt tartja (stopband edge), amely elegendőnek bizonyul a magasabb frekvencián levő komponensek kiszűrésére;
- 8 kHz frekvencián -6dB-es átvitelt biztosít;
- $-$  A szűrő együtthatóinak száma 175, amely tekintve a DSP nagy számítási kapacitását – nem jelent komoly problémát 48 kHz-en sem.

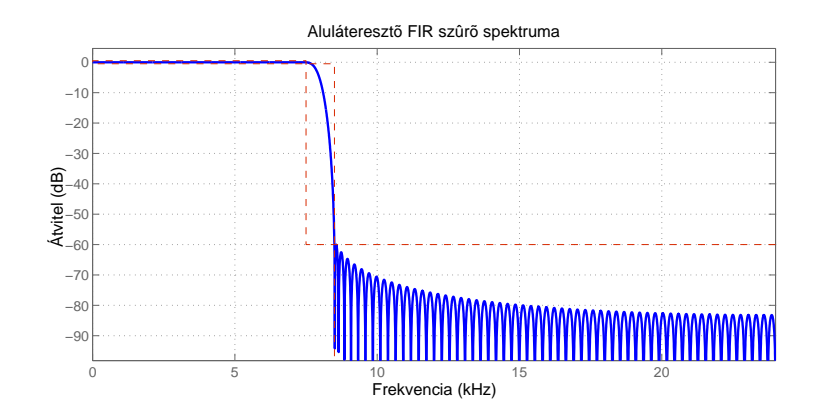

4.16. ábra. A megtervezett aluláteresztő FIR-szűrő spektruma

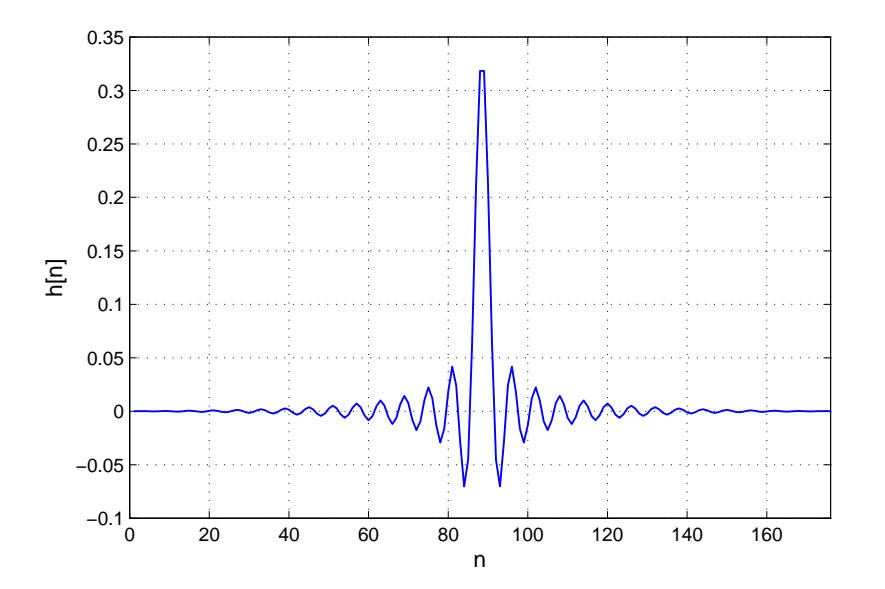

4.17. ábra. A megtervezett aluláteresztő FIR-szűrő impulzusválasza

A megtervezett aluláteresztő FIR-szűrő spektruma a 4.16. ábrán látható.

A megtervezett FIR-szűrő együtthatói a 4.17. ábrán látható. Ez egyben a szűrő impulzusválasza is.

A minták interpolációja on-line történik az  $fs_1$  frekvencián mintavételezett, nullákkal kiegészített jelből. Egy kimenetre kerülő  $i$ -edik mintát a következő konvolúciós formulával kapunk meg:

$$
y[i] = \sum_{k=0}^{n} x[i-k] \cdot h[k] \tag{4.15}
$$

Ahol  $x[i]$  az  $fs_1$  frekvencián mintavételezett jel nullákkal kiegészített mintái,  $h[i]$  a FIR szűrő együtthatói, n pedig a szűrő fokszáma.

Azonban az interpolált jel számításakor – amely során a mintavételi frekvenciát ( $m + 1$ )-szeresére növeljük – csak az esetek $\frac{1}{m+1}$  hányadában végzünk nem nulla értékkel való szorzást. Ezt kihasználva az algoritmus gyorsítható, ha a nulla elemekkel való szorzásokat el sem végezzük. Ez a polifázisú szűrő[1].

Polifázisú szűrő esetén, n-edfokú FIR szűrő felhasználásával a következő alakban írhatók fel az interpolált jel mintái:

$$
y[i] = \sum_{k=0}^{\frac{n}{m}-1} x[i-m \cdot k] \cdot h[m \cdot k]
$$

$$
y[i+1] = \sum_{k=0}^{\frac{n}{m}-1} x[i-m \cdot k] \cdot h[m \cdot k+1]
$$

$$
y[i+2] = \sum_{k=0}^{\frac{n}{m}-1} x[i-m \cdot k] \cdot h[m \cdot k+2]
$$

$$
y[i + n - 1] = \sum_{k=0}^{\frac{n}{m}-1} x[i - m \cdot k] \cdot h[m \cdot k + n - 1]
$$

$$
y[i + n] = \sum_{k=0}^{\frac{n}{m}-1} x[i + n - m \cdot k] \cdot h[m \cdot k]
$$

.

Ahol n a FIR szűrő fokszáma,  $x[k]$  a kisebb mintavételi frekvenciával rögzített jel mintái, h[k] a FIR szűrő együtthatói,  $y[i]$  pedig az interpolált kimeneti jel mintasorozata. Látható, hogy a fenti polifázisú szűrővel megvalósított interpoláció során kevesebb műveletvégzés szükséges.

#### 4.4.2. Az implementált polifázisú szűrő

A fent leírt algoritmus kihasználja azt a tényt, hogy az interpoláláskor ismert az egész  $x$ . bemeneti mintasorozat. Az on-line megvalósítás miatt egy kimenő minta kiszámításához N darabot használunk fel a hangmintából. A mintavételi frekvencia – esetünkben alkalmazott – háromszorosára történő növelése esetén a polifázisú szűrő kimeneti mintái a következőképp állnak össze:

$$
y[1] = \sum_{i=1}^{N} x[i] \cdot h[3i - 2]
$$
  
\n
$$
y[2] = \sum_{i=1}^{N} x[i] \cdot h[3i - 1]
$$
  
\n
$$
y[3] = \sum_{i=1}^{N} x[i] \cdot h[3i]
$$
  
\n
$$
y[4] = \sum_{i=1}^{N} x[i + 1] \cdot h[3i - 2]
$$
  
\n
$$
y[3n] = \sum_{i=1}^{N} x[i + (n - 1)] \cdot h[3i]
$$
  
\n
$$
y[3n + 1] = \sum_{i=1}^{N} x[i + n] \cdot h[3i - 2]
$$
  
\n
$$
y[3n + 2] = \sum_{i=1}^{N} x[i + n] \cdot h[3i - 1]
$$

Ahol N az alkalmazott FIR-szűrő fokszámának harmada. Látható, hogy az implementálás során kihasználásra került a szűrő impulzusválaszának szimmetrikussága, így egyszerűbb alakban került megvalósításra a DSP-n.

Látható, hogy az itt alkalmazott szűrőegyütthatókkal való műveletvégzés számát tekintve harmada, a 4.15. konvolúciós formulához képest.

#### 4.4.3. A lejátszás menete

A 4.4.1. pontban ismertetett interpoláció "on-line" módon történik, azaz<br>olan  $T = \frac{1/f}{\hbar} = \frac{1/48kHz}{\hbar} = 20.82\mu\text{s}^{-1/4}\text{m}^2/\text{s}^{-1/2}$ minden  $T_s = 1/f_s = 1/48kHz = 20.83\mu s$  időközönként kiszámításra kerül az aktuális interpolált hangminta. A DSP nagy számítási kapacitásának köszönhetően, polifázisú szűrő alkalmazásával (amely a szorzó műveletek számát  $f_i$ -ed részére csökkenti, ahol  $f_i$  a nagyobb és a kisebb mintavételi frekvencia hányadosa) erre lehetőség van.

A rendszer működése közbeni hangutasítások kisebb szakaszokból épülnek fel, így közel egyidőben több minta lejátszására is érkezhet kérés. Figyelemmel kell kísérni, hogy éppen folyamatban van-e lejátszás, amennyiben igen, azt nem szakíthatjuk meg.

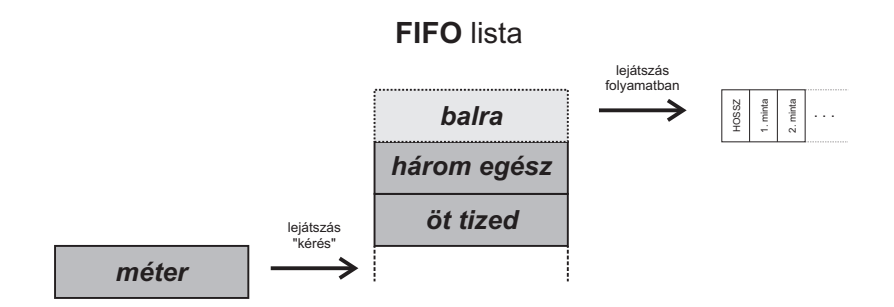

4.18. ábra. A hangminták FIFO listája

Ennek kezelésére egy FIFO listába kell rendezni a kéréseket (4.18. ábra). Amennyiben egy minta lejátszása megtörtént, folytatjuk a lista következő elemével.

## 4.5. Nyomvonalkövető működési módjai

Az alábbiakban részletesen bemutatásra kerülnek a nyomvonalkövető alkalmazás különböző működési módjai.

#### 4.5.1. Két pontra illesztett nyomvonal követése

A nyomvonalkövetés legegyszerűbb esete egy egyenes nyomvonal követésével eljutni  $A$  pontból  $B$  pontba.

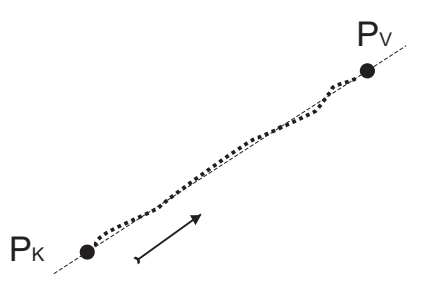

4.19. ábra. Egy referencia egyenes mentén történő haladás.

A megvalósítást tekintve két referencia pontot kell felvenni, amelyekre illesztett nyomvonal mentén történik majd a nyomvonalkövetés (4.19 .ábra ). Ezeknek megadási sorrendje kötött  $(P_k$  a kezdőpontot,  $P_v$  a végpontot jelöli), hiszen a későbbi mozgás irányát ismernünk kell ahhoz, hogy a helyes irányú korrekciót jelezzük ki.

- Megadhatjuk manuálisan a két referenciapontot. Ekkor egy megadott formátumban kell bevinni az értékeket.
- Ha nem ismerjük a pontok koordinátáit, magunk is felvehetjük őket a helyszínen. Amikor ráálltunk a pozícióra, eldönthetjük, hogy azonnal felvesszük-e a pontot, vagy megvárjuk amíg 20 érték beolvasásra kerül és azok átlagát vesszük fel.

Először a végpontot kell megjelölni, ezt követően a kezdőpontot. A pontok felvétele után a program felveszi a nyomvonal egyenesének egyenletét, amelynek ismertetésére még visszatérünk, majd elkezdődik a távolság folyamatos – másodpercenkénti – kiszámítása.

A pont referencia egyenestől való távolságának számítására több elképzelhető megoldás is lehetséges, az alábbiakban közöljük azt, amely a nyomvonalkövetőben megvalósításra került.

Legyen d a  $P(x_0, y_0)$  pont távolsága az  $Ax + By + C = 0$  alakban megadott egyenestől! Bizonyítás nélkül a következő formula adódik a távolságra:

$$
d = \frac{Ax_0 + By_0 + C}{\sqrt{A^2 + B^2}}
$$
\n(4.16)

A normálvektoros és az irányvektoros egyenlet együtthatói között a következő összefüggések állnak fenn:  $a = -\frac{A}{B}$  $\frac{A}{B}$  és  $b = -\frac{C}{B}$  $\frac{C}{B}$ . Egyszerűsítsünk le az egyenletben B-vel! Ekkor:

$$
d = \frac{\frac{A}{B}x_0 + y_0 + \frac{C}{B}}{\sqrt{\frac{A^2}{B^2} + 1}}
$$

Behelyettesítve 4.16. egyenletbe az irányvektoros együtthatókat, kis átalakítás után a távolság:

$$
d = \frac{-a \cdot x_0 + y_0 - b}{\sqrt{a^2 + 1}}\tag{4.17}
$$

A távolság pozitív, ha  $P(x_0, y_0)$  az egyenes fölött van, negatív, ha alatta. Ehhez mindössze ismernünk kell a haladás irányát – azaz növekvő, vagy csökkenő x-ek irányában mozgunk-e – és ebből megállapítható a korrekció iránya  $-$  azaz hogy jobbra, vagy balra tértünk el a referencia egyenestől.

### 4.5.2. Földterület párhuzamos nyomvonalakon való bejárása

A nyomvonalkövetés mezőgazdasági alkamazásainak legtipikusabb esete egy földterület párhuzamos nyomokon való bejárása. Ilyen mozgást végez egy kombájn, vetőgép, műtrágyázó, stb. (4.20. ábra)

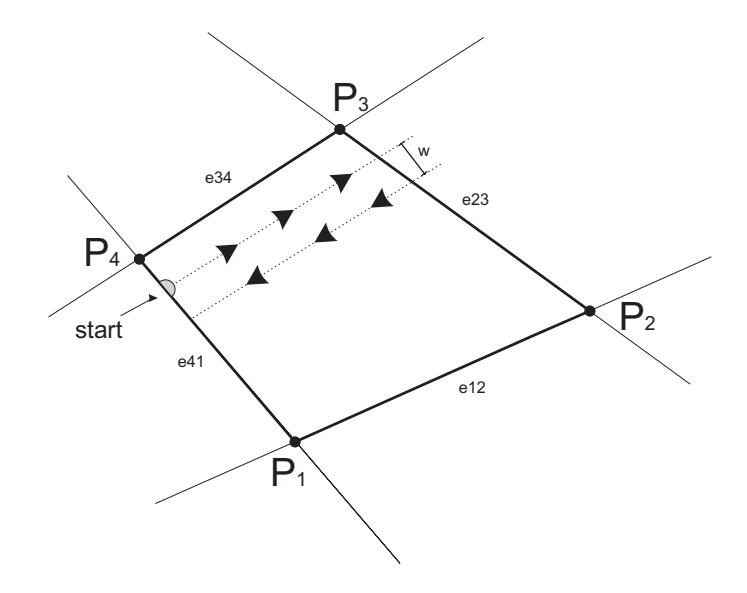

4.20. ábra. A paraméterekkel megadott földterület startponttal, nyomvonallal, aktuális pozíciónkkal.

A feladat első része a terület sarokpontjainak meghatározása. A nyomvonalkövető négy sarokponttal határolt földterület leképezésére képes, azok sarokpontjait kétféleképpen vehetjük fel:

- Manuálisan megadjuk a 4 sarokpont értékét fokban. Ehhez nyilvánvalóan szükségesek a földterület – már korábban kimért – koordinátái. Az interfész ezt megfelelő formulában kéri megadni,  $p[sz][h]$  formátumban.
- Ha nincs előre kimérve a sarokpontok pontos helyzete, úgy is bevihetjük őket, hogy elnavigálunk a helyszínre, és ott használunk egy erre használatos funkciót. Ekkor kb. 20 mp-ig álló helyzetben kell lennünk, ugyanis a sarokpont koordinátáit átlagolással célszerű bevinni. Ez természetesen kihagyható, de ajánlatos a határok pontos felvétele. Az átlagoló bevitelre szolgál az " $av$ " parancs.

A továbbiakban térjünk át a Descartes-féle koordináta rendszer jelöléseire, azaz legyen a két változó y és x! Ekkor y-on a szélességi koordinátával

kompenzált egy fokra eső távolságot, x-en pedig egy hosszúsági foknyi távolságot értünk. Ha a pontok tetszőleges sorrendben való felvétele megtörtént, átrendezzük őket egy speciális elrendezésbe. Az elrendezett pontokat sorszámmal ellátjuk, a számozást a "Délnyugatibb" ponttól kezdjük és az óra mutató<br>iánásárol ellentétes inénybe haladye felytetivk a nantak számozását járásával ellentétes irányba haladva folytatjuk a pontok számozását.

Az elrendezés után meghatározzuk a szomszédos pontokat összekötő egyenesek egyenleteit. Legyen egy egyenes egyenlete  $y = a \cdot x + b$  alakú, az egyenes két pontja legyen  $P_1$  és  $P_2!$ . A paramétereket meghatározhatjuk a következő formulák szerint:

$$
a = \frac{P_{2,y} - P_{1,y}}{P_{2,x} - P_{1,x}}\tag{4.18}
$$

$$
b = P_{1,y} - a \cdot P_{1,x} \tag{4.19}
$$

A határoló egyenesek kiszámítása után meg kell adnunk több paramétert, mielőtt elkezdenénk magát a nyomvonalkövetést.

- Meg kell adnunk a párhuzamos nyomvonalak szélességét, hiszen fordulásnál ezt a távolságot fogjuk tartani a "referencia-nyomvonalak" között.<br>Ez éltelében a iámaű szálaszága, yegy egyéb tetszés szerint beállítbeté Ez általában a jármű szélessége, vagy egyéb tetszés szerint beállítható érték lehet. A fenti ábrán látható, hogy a nyomvonal az  $e_{34}$  egyenestől megadott  $w$  távolságra van.
- Emellett fontos, hogy honnan kezdjük a bejárást, és melyik oldal mentén. A szoftver több lehetőséget is nyújt ennek meghatározására.
	- Automatikusan az aktu´alis pontb´ol kisz´am´ıtja, melyik sarokponthoz vagyunk a legközelebb, és onnan kezdjük a bejárást. Ha engedjük, a program automatikusan választ az oldalak közül. Kevesebb fordulót jelenthet az, ha a hosszabb oldal mentén indulunk el, de ennek a lehetőségnek a választása opcionális. A fenti ábrán ugyancsak látható, hogy mivel  $|P_4P_3| > |P_4P_1|$ , így az  $e_{34}$  oldallal párhuzamosan kezdtük el a bejárást.
	- Manu´alisan megadhatjuk, melyik oldal ment´en k´ıv´anunk elindulni  $\acute{e}s$  milyen irányba. Ez magába foglalja a kezdőpontot, és a referencia egyenesünk meredekségét is.

A program ezek után automatikusan kiszámítja a nyomvonal egyenes egyenletének paramétereit. Legyen a nyomvonal egyenlete:  $y_{ref} = a_{ref} \cdot x + b_{ref}!$ Fordulások esetén az egyenes meredeksége  $(a_{ref})$  nem változik, viszont  $b_{ref}$ igen. Ezek a következőképp kerülnek meghatározásra:

$$
a_{ref} = a \tag{4.20}
$$

$$
b_{ref} = b + t \cdot b'
$$
\n
$$
(4.21)
$$

ahol  $t$  a fordulók száma.

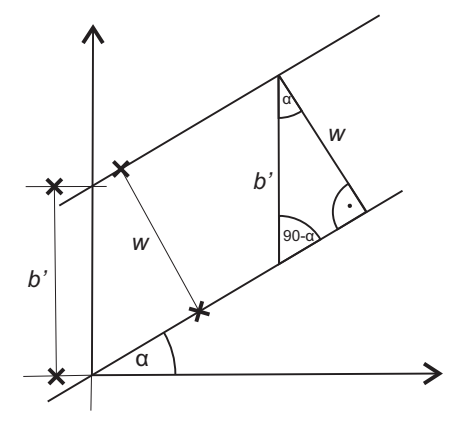

4.21. ábra. A nyomvonalegyenlet b' együtthatójának számítása

Mivel az egyenes meredeksége  $\alpha = \arctan a_{ref}$ , így b'-re – a 4.21. ábra alapján – a következő formula érvényes:

$$
b' = \pm \frac{w}{\cos\left(\arctan(a_{ref})\right)}\tag{4.22}
$$

ahol  $w$  a nyomtáv szélessége. Az előjelet az aktuális oldal helyzete alapján előre definiáltuk, azaz a nyomvonal "északra" vagy "délre" tolódik annak<br>föggyígyíban hagy malvik aldal mantán kadtök al a hajánást függvényében, hogy melyik oldal mentén kezdtük el a bejárást.

A pontok előre definiált helyzeteinek következtében tudjuk, hogy aktuális pozíciónknak az egyes egyenesekttől merre kell, hogy essenek ahhoz, hogy megállapítsuk: belül vagyunk-e a határokon, vagy sem. Vegyünk egy példát, és a fenti ábrából kiindulva vizsgáljuk meg az előbbi feltételeket! Legyen aktuális pozíciónk koordinátái  $Pi_x$  és  $Pi_y$ ! Tudjuk, hogy irányunk  $\overrightarrow{P_3P_4}$  (lásd a 4.20. ábra jelzéseit), így a következő két feltételt kell kielégítenünk:

$$
Pi_y > a_{12} \cdot Pi_x + b_{12}
$$

vagyis  $e_{12}$  "fölött" vagyunk-e, és

$$
Pi_x < \frac{Pi_y - b_{23}}{a_{23}}
$$

vagyis  $e_{23}$ -tól Nyugatra vagyunk-e.

Ha a két feltétel teljesül, akkor még nem kell fordulnunk. Ha valamelyik feltétel nem teljesülne, akkor irányt kell váltanunk, a nyomvonal egyenesét el kell tulnunk, és más – esetünkben $\sqrt{e_{41}}$ és  $\sqrt{e_{12}}$ – egyenesekhez való pozíciónkat kell vizsgálni egy újabb fordulóig.

## 5. fejezet

## A rendszer tesztelése

A megvalósított nyomvonalkövető rendszert terepen teszteltük. A mérések olyan helyszínen történtek, ahol szabad rálátás van a műholdakra, azaz nem volt a közelben nagy épület. Ellenkező esetben ugyanis a vevő által mért pozíció pontossága romlik (az esetleges többutas jelterjedés miatt).

## 5.1. Két pontra illesztett nyomvonal követése

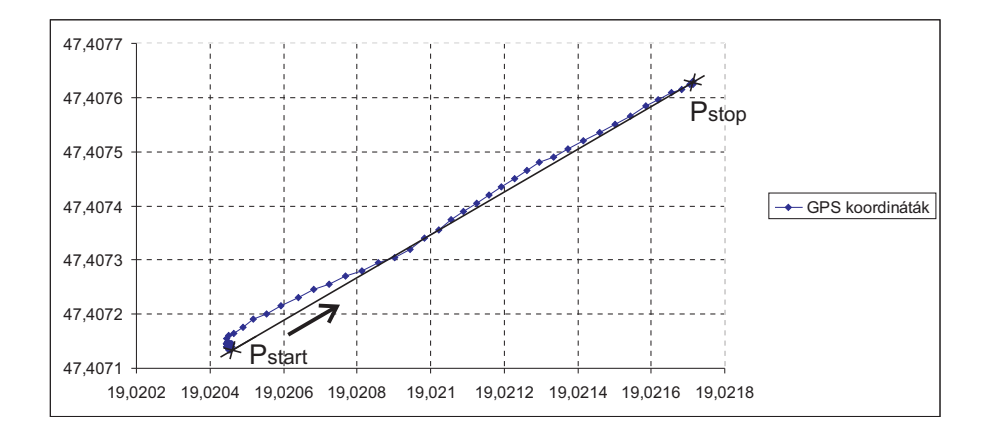

5.1. ábra. Két pontra illesztett egyenes nyomvonal követése

Simple Track üzemmódban két pontra (kezdő- és végpontokra) illesztett egyenes nyomvonalat követünk. Kezdő és végpont felvétele – ahogy az 5.2. teszt során is – av paranccsal történt, ezek koordinátái:

P start: 47,407135 19,020453 P stop: 47,40763 19,021714

Az 5.1. ábrán láthatóak a haladás közben mért GPS koordináták és a kezdő- $\acute{e}$ s végpontokra illesztett egyenes. A mozgás közben a távolságok az 5.2. ábrán láthatók. Fontos megjegyezni, hogy a haladás a nyomvonalkövető által jelzett korrekciók alapján történt.

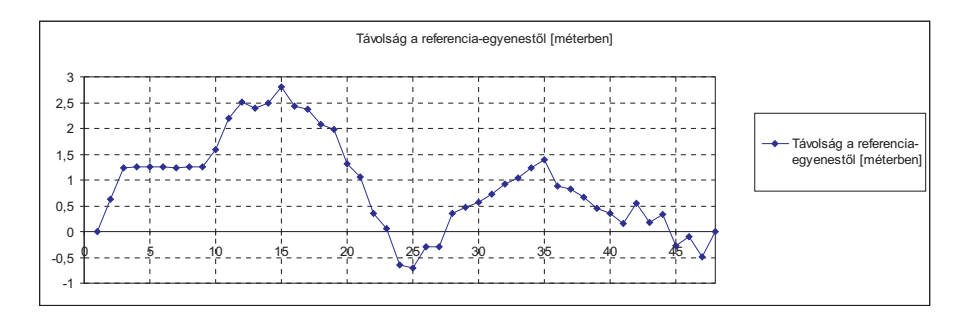

5.2. ábra. Eltérés a referencia egyenestől

A távolságok előjelesen értendők. Mivel növekvő hosszúsági fokok felé történik a haladás, így pozitív érték esetén a korrekciót balra, negatív érték esetén jobbra kell elvégezni. A távolságot számító algoritmus korábban a 4.5.1. pontban kifejtésre került.

A mozgás gépkocsival történt, mezőgazdasági alkalmazásokhoz hasonló –  $10 - 20km/h$  – sebességgel. A GPS vevő a haladás során átlagosan 9-10 műholddal kommunikált, tehát az adatok pontossága eléri az eszköz leírásában specifikált értéket.

## 5.2. Földterület párhuzamos nyomvonalakon való bejárása

Egy tetszőleges földterületet párhuzamos nyomvonalakon bejárunk. A mérésnél csak a GPS vevő által közölt koordináták szerint végeztük a korrekciókat.

A mérés Automatic üzemmódban történt, azaz négy sarokpontra illesztett négyszög alakú földterületet jártam be párhuzamos nyomvonalakon. A sarokpontok az av paranccsal, azaz egy helyben történő átlagolással kerültek felvételre, ezzel biztosítva azok pontosságát. Paraméterként 5 méteres sorközt állítottam be. A bejárást a P2 ponttól kezdtem és a  $\overline{P_2P_3}$  egyenessel párhuzamosan haladtam.

A felvett sarokpontok a következők:

P1: 47,452985 18,94484 P2: 47,45297 18,94521

P3: 47,45352 18,94502 P4: 47,453435 18,944708

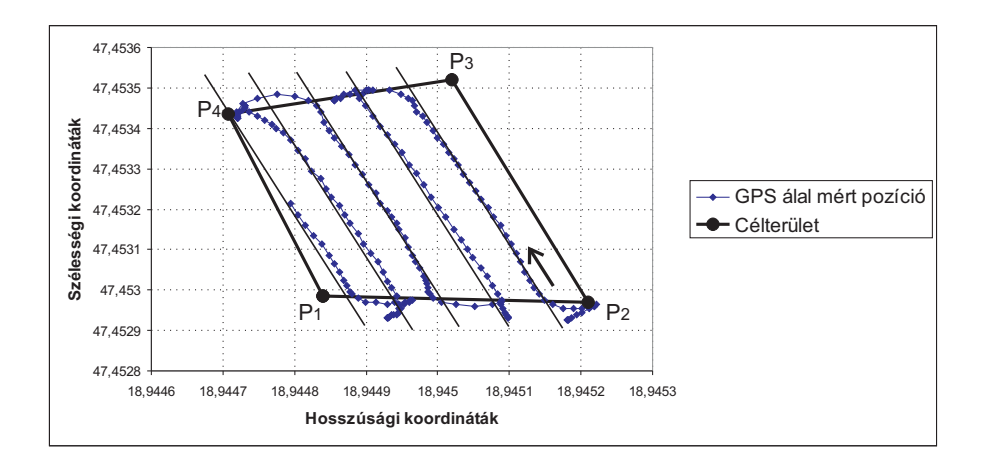

5.3. ábra. Párhuzamos sorvezetés tesztelése négy felvett sarokpont alapján

A koordináták első tagja a szélességi, második a hosszúsági fokok.

Ezek után a nyomvonalkövetőtől a szöveges interfészen keresztül, és a hangszórón kapott mozgás közbeni korrekciók szerint haladtam. A TURN utasításnál történt a forduló. A vezérelt bejárás nyomvonalát az 5.3. ábrán láthatjuk.

 $Az$  5.3. ábrán látható, hogy a szoftver kiszámítja a referencia egyenest, és jelzi az attól való eltérést a vezetőnek. A terület határain jelzi a fordulót, majd a referencia egyenest eltolja  $w$  sortávval.

Az algoritmus mindig a haladási iránnyal szemben levő két oldalt tekinti határvonalnak, amelyek elhagyásakor fordulót jelez. Ekkor a referencia egyenest eltolja w nyomtávolsággal, és átállítja a másik két szemben levő oldalt határvonalnak. Ez jól látható a fordulók esetében, hiszen egyszer elértük a terület határát, de az új nyomvonalra való ráállás közben nem jelez új fordulót, csak a szemközti határvonal átlépésekor.

### 5.3. Eredmények összefoglalása

A rendszer egyenes vonalú nyomvonal követésére képes, a helyes korrekció kijelzésével a sorok követése a GPS-vevő pontosságával megegyező pontossággal történik.

Kiemelendő a hangjelzés fontossága, hiszen általa rossz fényviszonyok mellett is használható a rendszer. A PC-interfész segítségével történt a működési üzemmódok közötti váltás, a paraméterek bevitele és haladás közben a rendszer által kiszámított korrekció irányának és mértékének kijelzése. Emellett az interfészt használtam a mérési eredmények logolására is.

Ahogy az előző két teszt  $(5.2, 5.1)$  során láthattuk, a nyomvonalkövető tesztelése sikeres volt, a mért eredmények alapján az elvárásoknak megfelelően működik.

## 6. fejezet

# Összefoglalás, kitekintés

Dolgozatomban egy GPS-alapú nyomvonalkövető DSP-n történő megvalósítását mutattam be.

A GPS-vevő illesztése a DSP EZ-KIT kártyához megtörtént. A GPS adatok alapján a nyomvonalkövető algoritmust futtató szoftver elkészült, tesztelése sikeres volt. A tesztelés egy átlagos mezőgazdazdasági jármű haladási sebességével történt, ezzel biztosítva az alkalmazás során fennálló feltételeket. A rendszer hordozhatóságát alátámasztja, hogy a tesztelések során a tápellátás akkumulátorról történt.

A PC-interfész segítségével történik a rendszer működésének felügyelete, üzemmódok közötti váltás, paraméterek megadása, a működés közbeni folyamatos kijelzés. Az interfész megvalósításával továbbfejlesztési lehetőségek nyíltak, hiszen tetszőleges soros kommunikációval új eszköz (például egy kijelző egység) a rendszerhez csatlakoztatható.

A hanglejátszás rendszerbe történő implementálása megtörtént, tesztelés során megfelelőnek bizonyult a nyomvonalkövetés közben történő alkalmazásra. Kiemelendő a hangjelzés fontossága, hiszen használatával járművezetés közben is használható a rendszer.

A nyomvonal követésének pontossága a GPS-vevő pontosságával megegyező. Ezáltal egy nagyobb adatsűrűségű vevővel, további szenzorok (pl. gyorsulásmérő, iránytű, giroszkóp) hozzáadásával a pontosság növelhető.

A továbbfejlesztési lehetőségek közül a legbíztatóbb egy saját DGPS rendszer kifejlesztése, amellyel centiméteres pontosság is elérhető. Ehhez szükség van egy rádió kommunikációs interfész illesztésére, illetve egy álló helyzetű referenciapontot megvalósító rendszerre.

A rendszer továbbfejleszthető a nyomvonalkövető algoritmus fejlesztésével is. A későbbiekben implementálható görbe vonalon történő mozgás-korrekció, vagy tetszőleges számú sarokpontra illesztett sokszög alakú földterületen történő párhuzamos nyomvonalkövetés is.

## Irodalomjegyzék

- [1] dr. Dabóczi Tamás Beágyazott és ambiens rendszerek oktatási segédanyag Oktatási segédanyag a VIMIA347-es tárgyhoz
- [2] Globális helymeghatározó rendszer Wikipedia (2008. 9. 10.) http://hu.wikipedia.org/wiki/GPS
- $[3]$  Gömbi Geometria Wikipedia (2008. 10. 11.)  $http://hu.wikipedia.org/wiki/Gömbi_qeometria$
- [4] EZ-Guide 250 (2008. 10. 27.) http://www.trimble.com/agriculture/ez-guide-250.aspx?dtID=overview
- [5] EZ-Guide 500 (2008. 10. 27.) http://www.trimble.com/agriculture/ez-guide-500.aspx?dtID=overview
- [6] Centerline 220 (2008. 10. 27.) http://www.teejet.com/hungarian/home/products/precision-farmingproducts/gps-guidance/centerline-220.aspx
- [7] Landasin Sirio 2 (2008. 10. 27.)  $http://www.aqroqazda.hu/termek.cqi?id=2$
- [8] Landasin Skipper (2008. 10. 27.) http://www.agrogazda.hu/termek.cgi?id=47
- [9] NMEA standard (2008. 9. 21.) http://www.gpsinformation.org/dale/nmea.htm
- [10] GPS helymeghatározó rendszer  $(2008, 10. 7. )$ http://lazarus.elte.hu/tajfutas/magyar/archiv/dg/3.htm